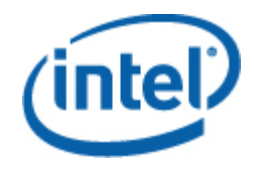

## Intel<sup>®</sup> System Configuration Utility

User Guide

*Syscfg Version 10.0 /11.0 February 2012* 

Order Number: G60458-001

## **Legal Statements**

INFORMATION IN THIS DOCUMENT IS PROVIDED IN CONNECTION WITH INTEL® PRODUCTS FOR THE PURPOSE OF SUPPORTING INTEL DEVELOPED SERVER BOARDS AND SYSTEMS. NO LICENSE, EXPRESS OR IMPLIED, BY ESTOPPEL OR OTHERWISE, TO ANY INTELLECTUAL PROPERTY RIGHTS IS GRANTED BY THIS DOCUMENT. EXCEPT AS PROVIDED IN INTEL'S TERMS AND CONDITIONS OF SALE FOR SUCH PRODUCTS, INTEL ASSUMES NO LIABILITY WHATSOEVER, AND INTEL DISCLAIMS ANY EXPRESS OR IMPLIED WARRANTY, RELATING TO SALE AND/OR USE OF INTEL PRODUCTS INCLUDING LIABILITY OR WARRANTIES RELATING TO FITNESS FOR A PARTICULAR PURPOSE, MERCHANTABILITY, OR INFRINGEMENT OF ANY PATENT, COPYRIGHT OR OTHER INTELLECTUAL PROPERTY RIGHT.

UNLESS OTHERWISE AGREED IN WRITING BY INTEL, THE INTEL PRODUCTS ARE NOT DESIGNED NOR INTENDED FOR ANY APPLICATION IN WHICH THE FAILURE OF THE INTEL PRODUCT COULD CREATE A SITUATION WHERE PERSONAL INJURY OR DEATH MAY OCCUR.

Intel may make changes to specifications and product descriptions at any time, without notice. Designers must not rely on the absence or characteristics of any features or instructions marked "reserved" or "undefined." Intel reserves these for future definition and shall have no responsibility whatsoever for conflicts or incompatibilities arising from future changes to them. The information here is subject to change without notice. Do not finalize a design with this information.

The products described in this document may contain design defects or errors known as errata which may cause the product to deviate from published specifications. Current characterized errata are available on request.

Contact your local Intel sales office or your distributor to obtain the latest specifications and before placing your product order.

Intel is a trademark of Intel Corporation in the U.S. and other countries.

**\*** Other names and brands may be claimed as the property of others.

Copyright **©** 2010-12 Intel Corporation. All rights reserved.

# **Contents**

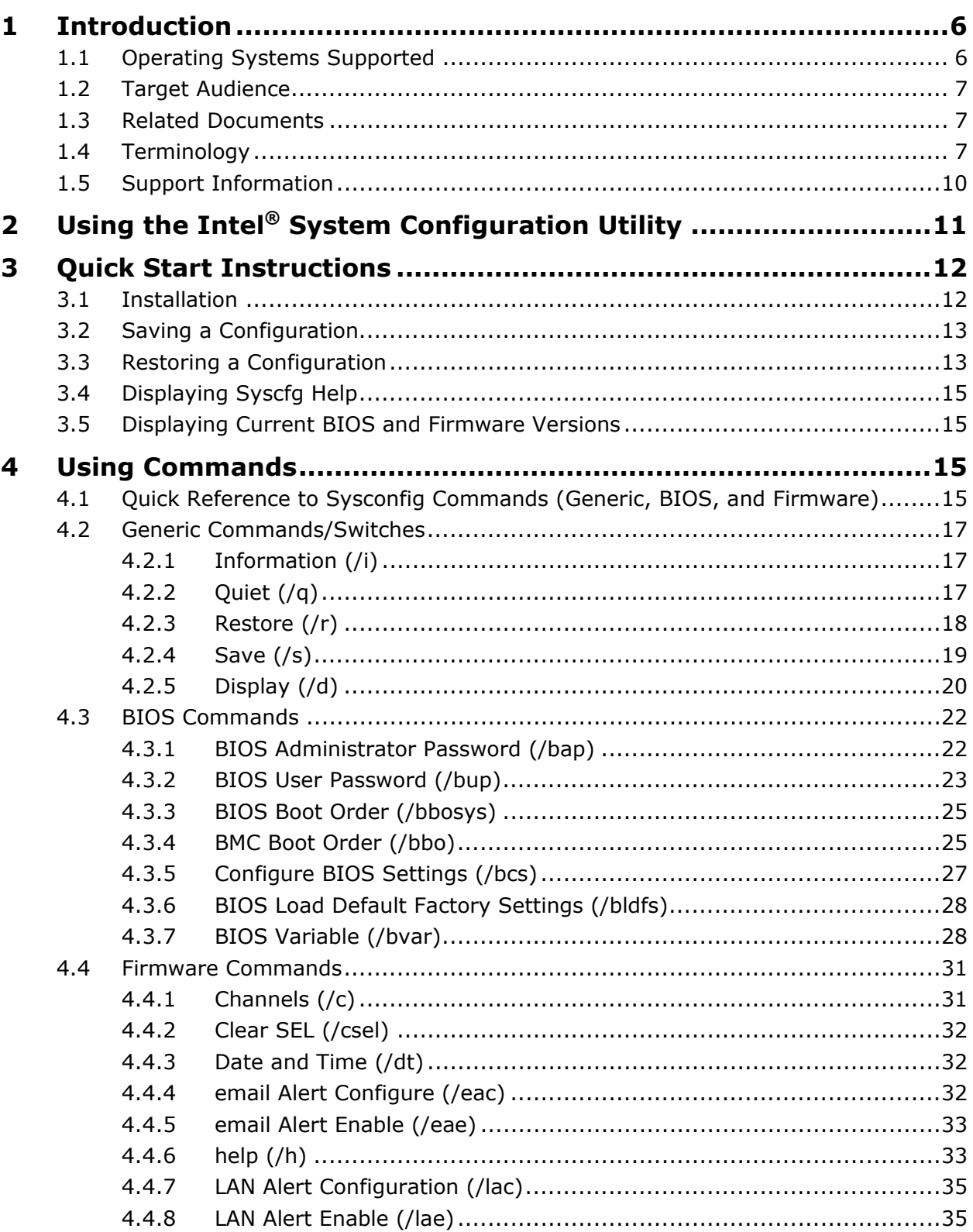

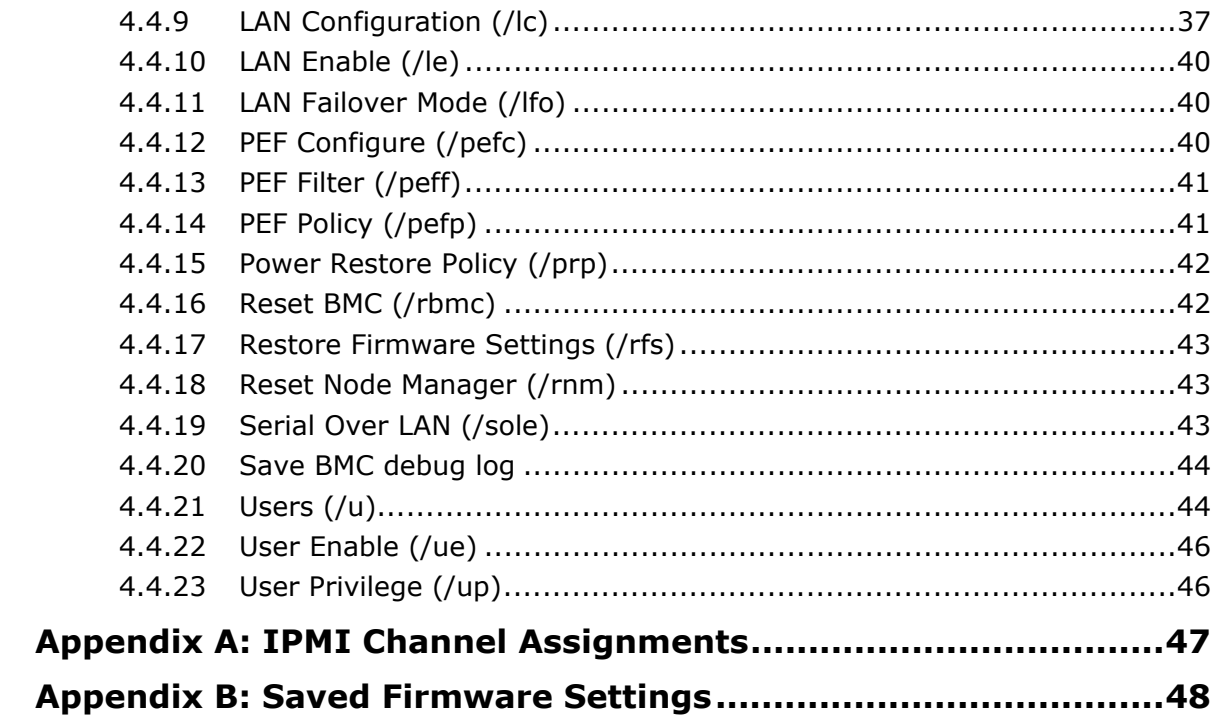

 $\blacktriangle$  $\mathbf{B}$ 

# **Tables**

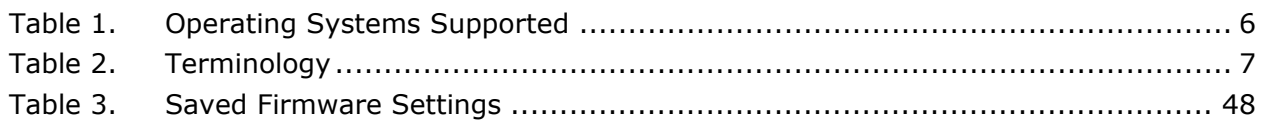

# **1 Introduction**

The Intel® System Configuration Utility (Syscfg) is a command-line utility that can be used to save and restore BIOS and firmware settings to a file or to set and display individual settings. This User Guide provides a command reference for version 10.0 and 11.0 of the Syscfg. It provides an overview of the features of the module and instructions for configuring the BIOS and management firmware on the following Intel® Server Boards:

- Intel<sup>®</sup> S1200BT Series Server Boards (S1200BT-LC and S1200BT-SE)
- Intel<sup>®</sup> Server Board S1400
- Intel<sup>®</sup> Server Board S1600
- Intel<sup>®</sup> Server Board S2400
- Intel<sup>®</sup> Server Board S2600
- Intel<sup>®</sup> Server Board S4600

**Note**: Not all BIOS or management firmware settings can be set using this utility. Refer to the Product Guide for your server board for a complete list of BIOS settings. Refer to *IPMI-- Intelligent Platform Management Interface Specification, Second Generation, v2.0* for information on the standard management firmware settings.

## **1.1 Operating Systems Supported**

This version of the utility supports the Operating System versions listed in the following table. Refer to the Tested Hardware and Operating System List for your server board to determine which operating systems are supported on your server board:

| <b>Platforms</b>                                                                   | <b>System Configuration</b><br><b>Utility Version</b> | <b>Operating Systems/Preboot</b><br>environment supported          |
|------------------------------------------------------------------------------------|-------------------------------------------------------|--------------------------------------------------------------------|
| Intel <sup>®</sup> S1200BT Series Server<br>Boards (S1200BT-LC and S1200BT-<br>SE) | 10.0                                                  | Windows* Server 2008 Enterprise<br>(IA32)                          |
|                                                                                    |                                                       | Windows* Server 2008 R2<br>Enterprise (EM64T)                      |
|                                                                                    |                                                       | Windows $PE* 3.0$ (IA32 & EM64T)                                   |
|                                                                                    |                                                       | RHEL6 (IA32 & EM64T)                                               |
|                                                                                    |                                                       | SLES11 SP1 (IA32 & EM64T)                                          |
| Intel <sup>®</sup> Server Board S1200BT                                            | 11.0                                                  | Windows Server 2008 Enterprise<br>$(IA32)*$                        |
| Intel <sup>®</sup> Server Board S1400                                              |                                                       |                                                                    |
| Intel <sup>®</sup> Server Board S1600                                              |                                                       | Windows* Server 2008 R2<br>Enterprise (EM64T)                      |
| Intel <sup>®</sup> Server Board S2400                                              |                                                       | Windows* 7 (ia32 AND EM64T) FOR<br>Work station Server Platform's. |
| Intel <sup>®</sup> Server Board S2600                                              |                                                       |                                                                    |

**Table 1. Operating Systems Supported** 

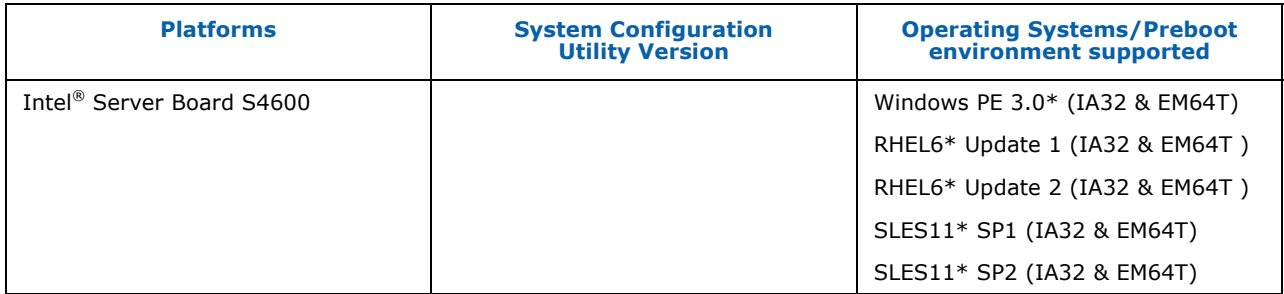

**Note***:* SysCfg version or build may be different across different platforms. Please download the supported SysCfg version and build under your platform from support web site. Also please refer release notes for known issues on installation and usage.

## **1.2 Target Audience**

This User Guide is intended for Original Equipment Manufacturers and those who are responsible for configuring the BIOS and Management Firmware on the Intel® Server Boards.

## **1.3 Related Documents**

Following are the related documents:

- *IPMI--Intelligent Platform Management Interface Specification, Second Generation, v2.0* (available at support.intel.com)
- *Server Product Guides for BIOS Setup Options*
- *Intel® Server Configuration Utilities Deployment Procedure for Windows PE 2005\**

## **1.4 Terminology**

The following table lists the terminology used in this document and the description:

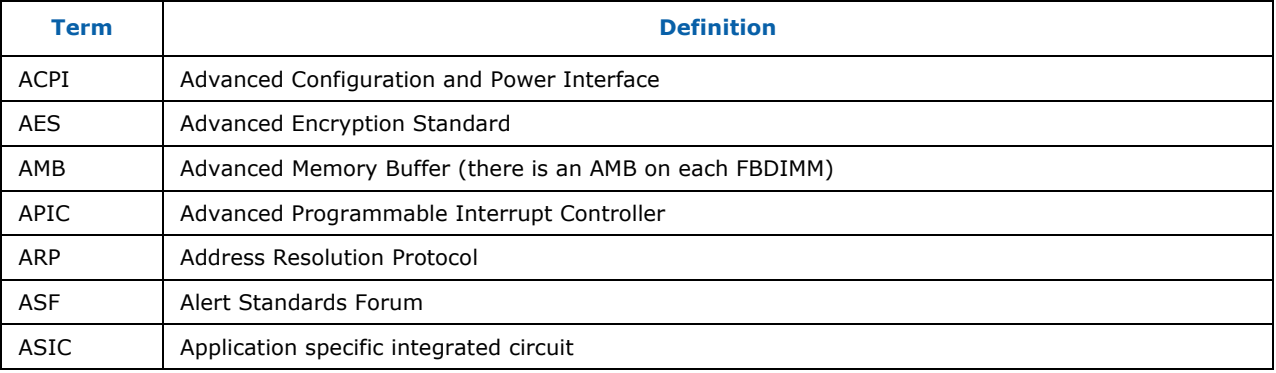

#### **Table 2. Terminology**

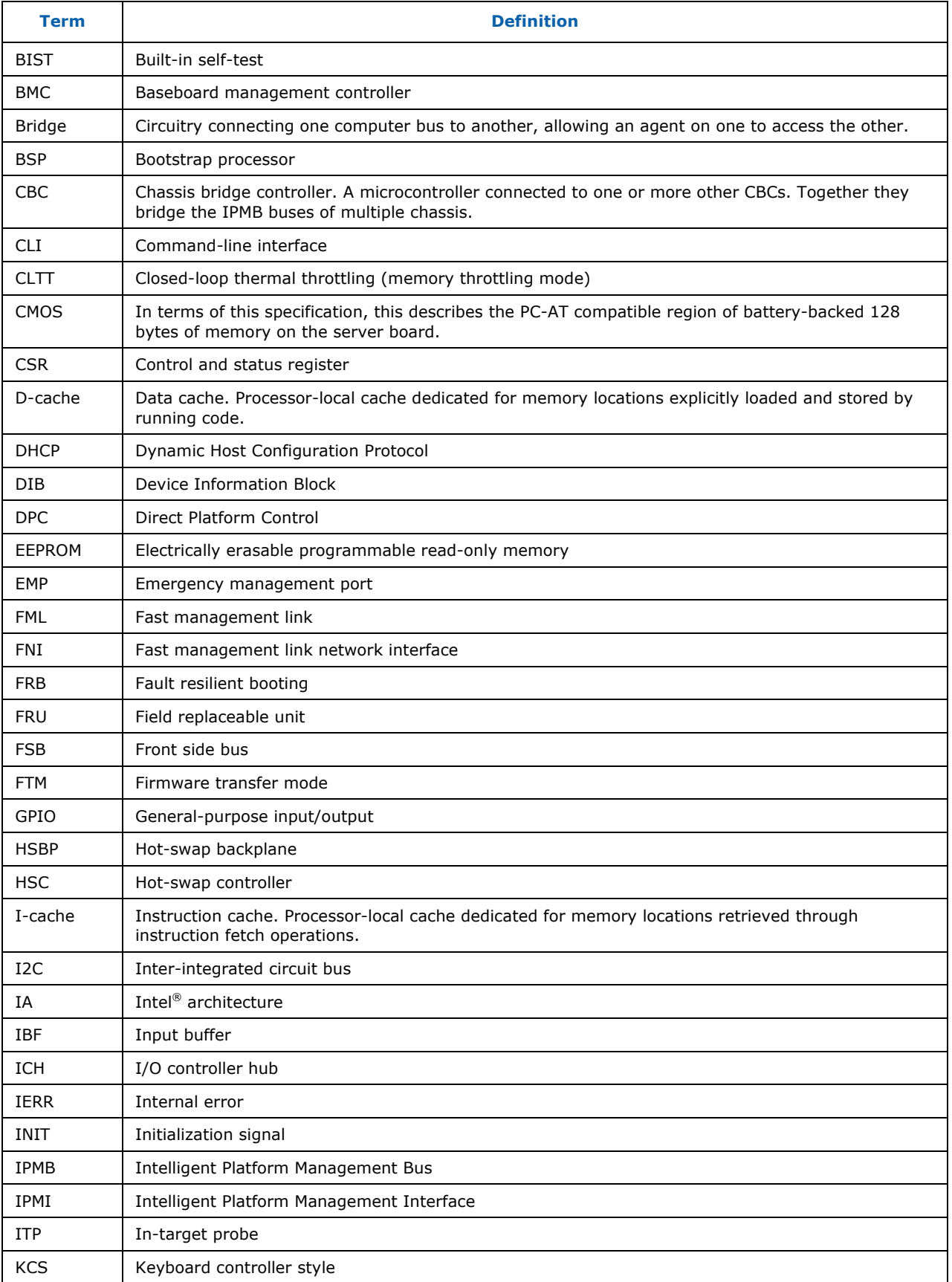

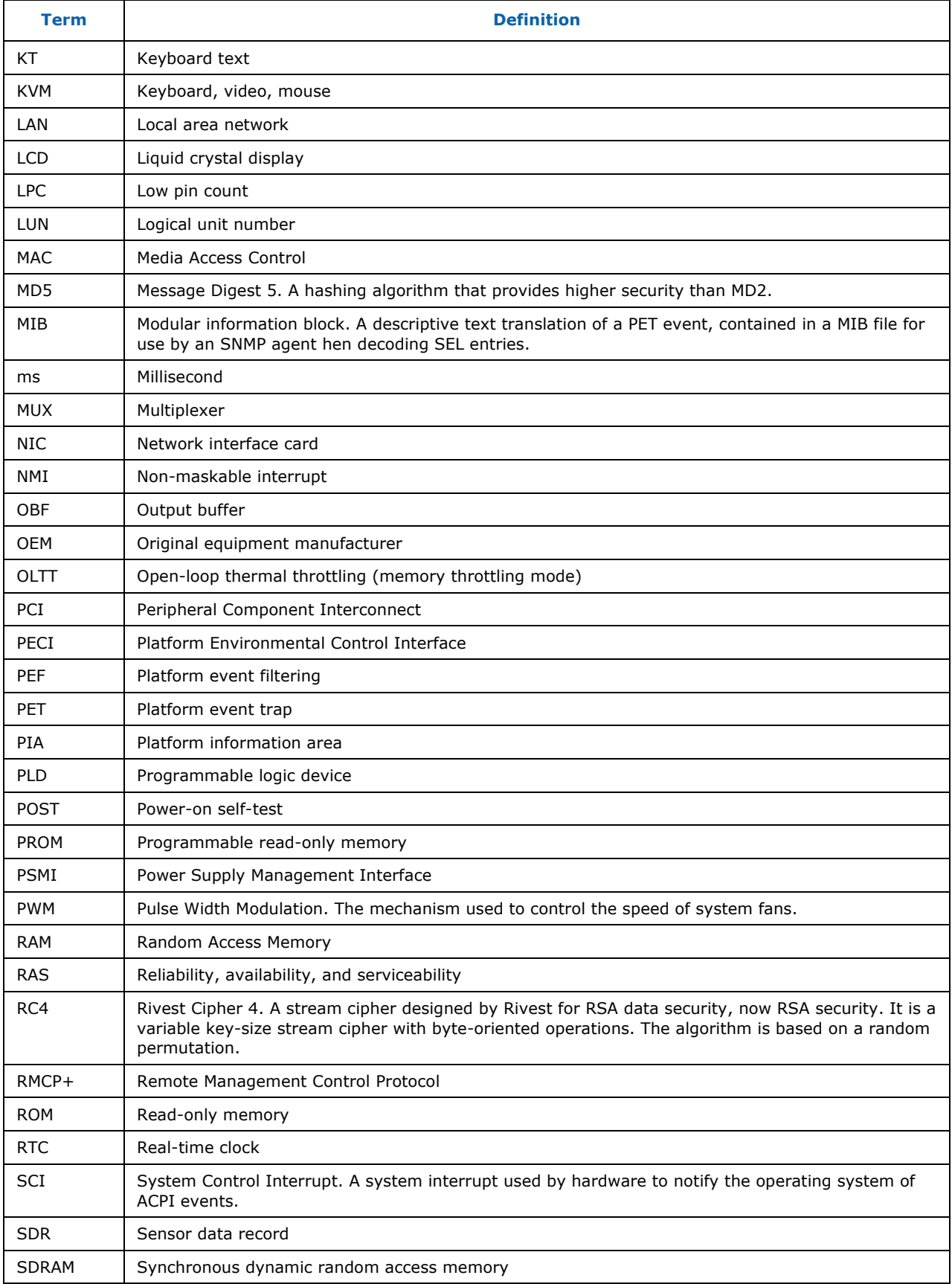

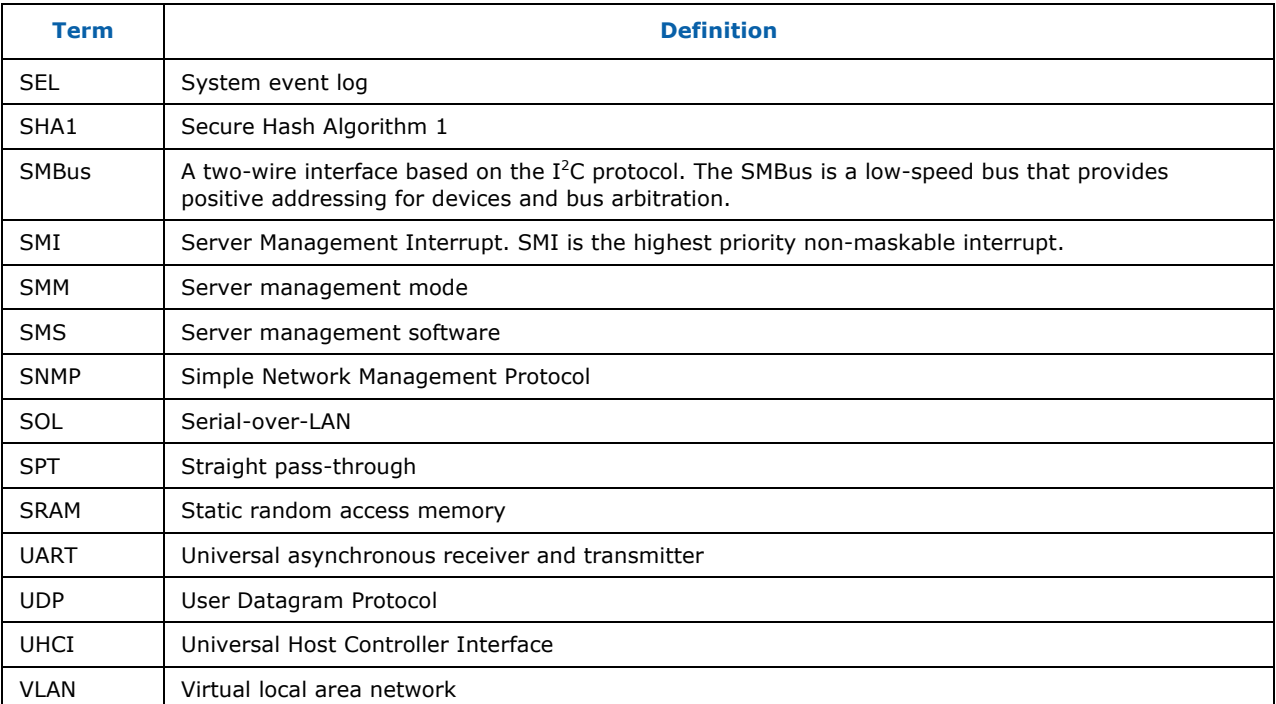

## **1.5 Support Information**

#### **World Wide Web**

http://support.intel.com/support/

For an updated support contact list, see *http://www.intel.com/support/9089.htm/.*

# **2 Using the Intel ® System Configuration Utility**

Syscfg is a command-line scriptable utility that can be used to save and restore BIOS and firmware settings to a file, or to set and display individual BIOS settings. Syscfg may be used in a script to automate the process of configuring multiple servers. Few commands may not be supported on all platforms due to limitations in the platform firmware /BIOS. The description of each command will describe any limitations.

The general syntax is:

syscfg [{/|-}*command* [*arguments*]] […*next\_command* [*arguments*]]

Multiple commands may be specified on a single line unless otherwise noted in the Command Reference description. The maximum line length is 127 characters.

**Note**: This version of the utility can be run from EFI, Linux\*, Windows\* command prompt, and Windows\* Pre-installation Environment. Some platforms may not support all the operating environments for this utility.

# **3 Quick Start Instructions**

This section details the quick start instructions for configurations.

## **3.1 Installation**

#### A. Linux

a. Boot into Linux and unzip the syscfg utility zip file into a folder on your hard drive. After unzip, "RHEL" or "SLES" folder will be generated

The syscfg directory will have the following file.

- Syscfg.zip
- b. Unzip to get the syscfg binaries and execute the syscfg commands.

#### B. UEFI

- a. Unzip syscfg utility zip file to a USB pen drive, boot into EFI and change folder to \UEFI\_64 which contains:
	- ipmi.efi
	- NShell.efi
	- syscfg.efi
- b. Run 'syscfg' commands from the location where the files are copied.
- c. To uninstall SYSCFG run the following commands manually

-Delete the contents of the directory where the utility is installed.

#### C. Windows/WinPE

- a. Copy the syscfg utility zip file into your local directory (e.g. C:\syscfg)
- b. Unzip the zip file
- c. The following folders contain windows binaries and drivers under c:\syscfg folder.
	- Win x64
	- Win\_x86
	- **Drivers**
- d. For 32 bit or EM64T Operating system, go to folder "SyscfgVxx\_0\_BuildXX\Drivers\win\x86" or "SyscfgVxx\_0\_BuildXX\Drivers\win\x64" and run install.cmd to install Intel®

Intelligent Management Bus Driver Vxx.x, Intel® 28F320C3 Flash Update Device Driver Vxx.x and Intel<sup>®</sup> Intelligent Management Utility Device Vxx.x.

- e. From the command prompt go to Win\_x64 or Win\_x86 folder and run the desired commands for the utility
- f. To uninstall SYSCFG run the following commands manually
	- Delete the contents of the directory where the utility is installed.
	- Manually uninstall drivers from the Device manager

## **3.2 Saving a Configuration**

The utility supports saving BIOS and FW settings both in binary and in text mode (from a text file, known as INI file). The advantage of using INI file is that you can modify and change the values of any of the settings available in the INI file.

To save the BIOS and firmware configuration to a file, do the following:

- 1. Boot to one of the supported Operating Systems on the target system.
- 2. Change directories to the location of the syscfg executable. (This location must be writable to allow you to save the system configuration.)
- 3. In Windows\*, Windows Pre-installation Environment\*, or EFI type: syscfg /s *filename*  In Linux\*, type: ./syscfg /s *filename*

When saving the settings to a file, you have the option to supply the file type (*scf* or *ini*). The binary file *filename*.scf or *filename*.ini will contain the saved configuration. You can use this file to restore the configuration on this target server or other servers using the /r command.

In the absence of a user defined file type the default type would be 'SCF. So if you neither provide file type nor filename, the default filename will be syscfg.SCF

## **3.3 Restoring a Configuration**

If you have already saved a configuration to a file, use the following procedure to restore the system to the saved configuration, or set the configuration on identical servers to the saved configuration.

The utility supports restoring BIOS and FW settings both in binary and in text mode (from a text file, known as INI file). Unlike restoring from a binary file, the advantage of using INI file is that you can modify and change the values of any of the settings available in the INI file. In this scenario, the INI file does not clone servers but provides a mechanism of configuring the same items with different values per your requirement.

**Note:** For restoring un-editable fields, section name headers and key names should not be

edited or deleted from the INI file.

To restore a configuration, do the following:

- 1. Boot the system to one of the supported Operating Systems.
- 2. Change to the directory containing the syscfg executable. (The saved configuration file should also be located in this directory.)
- 3. To restore the saved BIOS settings in

Windows\*, Windows Pre-installation Environment\*, or EFI, type:

syscfg /r *filename.scf* /b

In Linux\*, type:

./syscfg /r *filename.scf* /b

- 4. On S1400, S1600, S2400, S2600, and S4600 platform series BIOS administrator password needs to be supplied as a mandatory filed as explained below
	- a. If BIOS administrator password is set

Windows\*, Windows Pre-installation Environment\*, or EFI, type:

syscfg /r *filename.scf* /b /bap <BIOS administrator password>

In Linux\*, type:

./syscfg /r *filename.scf* /b /bap <BIOS administrator password>

b. If BIOS administrator password is not set

Windows\*, Windows Pre-installation Environment\*, or EFI, type:

syscfg /r *filename.scf* /b

In Linux\*

./syscfg /r *filename.scf* /b

Note: Save and Restore of SCF file format is not supported on S1200BT and S1400/S1600/S2400/S2600/S4600 platform series

# **3.4 Displaying Syscfg Help**

To display syscfg help, type: syscfg /h

## **3.5 Displaying Current BIOS and Firmware Versions**

To display the current BIOS and firmware settings, type: syscfg /i

# **4 Using Commands**

This section lists the Generic commands/switches, BIOS, and Firmware commands and their tasks.

## **4.1 Quick Reference to Sysconfig Commands (Generic, BIOS, and Firmware)**

The following table lists all the Sysconfig commands classified --as generic, BIOS, and Firmware -- for your quick reference:

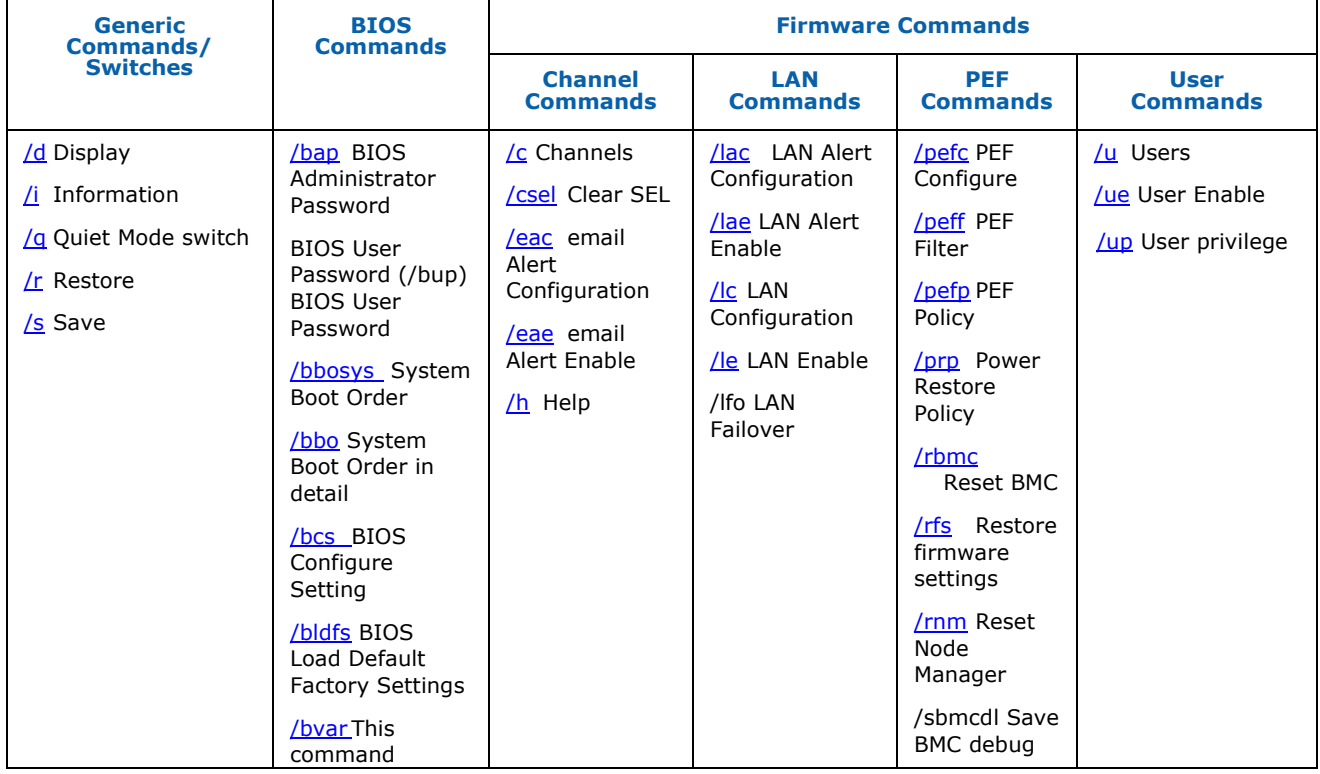

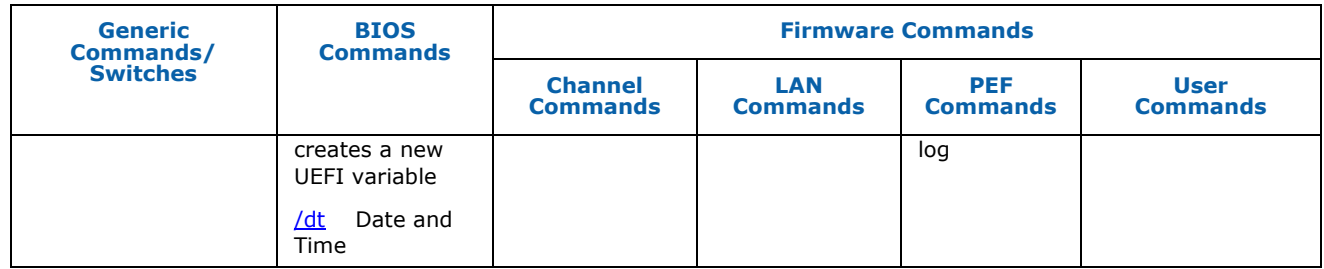

## **4.2 Generic Commands/Switches**

## **4.2.1 Information (/i)**

**syscfg /i** [*filename***.SCF**] or **syscfg /i** [*filename***.INI**]

*Filename* File name for a System Configuration File (.SCF or .INI) in the current working directory. If the filename is not specified, the command displays the BIOS and firmware versions of the current system.

Display the BIOS and firmware versions of the system or the saved BIOS and firmware settings in a System Configuration File.

Examples:

syscfg /i syscfg /i btp.ini

Note: Display of BIOS and Firmware versions using SCF file format is not supported on S1200BT and S1400/S1600/S2400/S2600/S4600 platform series

## **4.2.2 Quiet (/q)**

**syscfg** *options* **/q** *Options* **Any other valid option. The /q switch must** be at the end of the command line. **/q** Quiet Mode. This option prevents all output from the command.

Suppress all messages.

Example:

syscfg /r /f /b /q

### **4.2.3 Restore (/r)**

#### **syscfg /r** [*filename.SCF*] {**/f** | **/b** | **/f /b**} or **syscfg /r** [*filename.INI*] {**/f** | **/b** | **/f /b**}

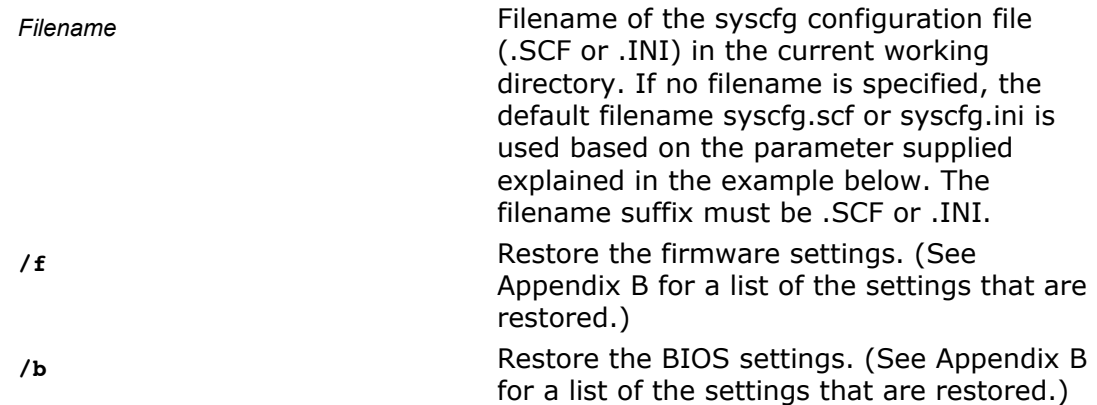

Restore the BIOS and firmware settings from a SCF/INI file.

Examples:

```
syscfg /r /f /b (default file name is syscfg.scf) 
syscfg /r scf /f /b (default file name is syscfg.scf)
syscfg /r saved.scf /f 
syscfg /r myscfg.scf /b /bap kwqt821 
syscfg /r ini /f /b (default file name is syscfg.ini) 
syscfg /r saved.ini /f 
syscfg /r myscfg.ini /b /bap kwqt128
```
**Notes**:

- One or both of the /r and /f options are required.
- If the BIOS Administrator password is set, you must use the /bap command to enter the password.
- The static IP Address assigned by a DHCP server, the BIOS boot order, and other dynamic BIOS settings are not saved or restored.
- Save and Restore of SCF file format is not supported on S1200BT and S1400/S1600/S2400/S2600/S4600 platform series

### **4.2.4 Save (/s)**

#### **syscfg /s** [*filename.SCF*] {**/f** | **/b** | **/f /b**} or **syscfg /s** [*filename.INI*] {**/f** | **/b** | **/f /b**}

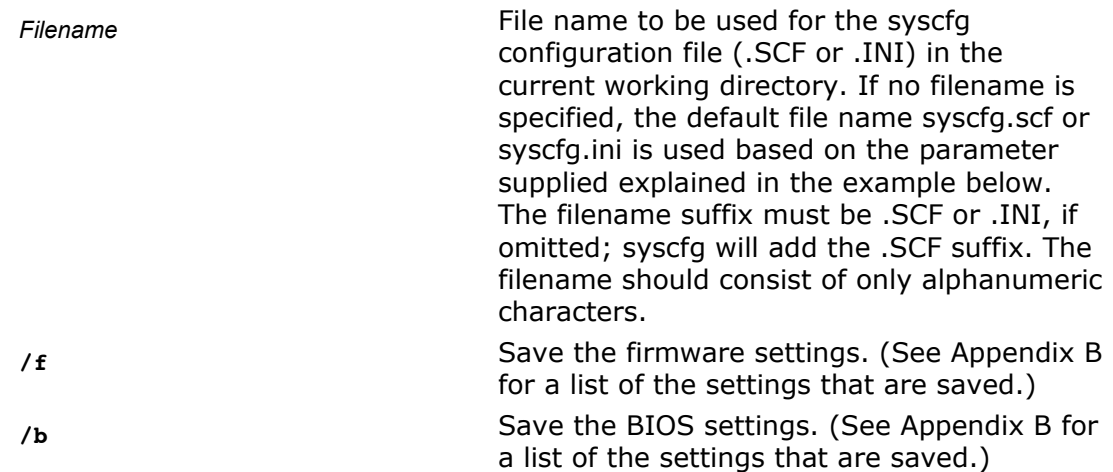

Save the BIOS and firmware settings to a SCF/INI file.

#### Example:

```
syscfg /s /f /b (default file name is syscfg.scf)
syscfg /s scf /f /b (default file name is syscfg.scf)
syscfg /s saved.scf /f 
syscfg /s ini /f /b (default file name is syscfg.ini)
syscfg /s saved.ini /b
```
#### **Notes**:

- Save/Restore process following the INI file is not a means for exact cloning between the servers; it is a means to clone a subset of BIOS/FW configurable settings and a duplicating those settings in the deployed servers.
- Save and restore of Host IP, Subnet Mask, Default Gateway IP and Backup Gateway IP is not supported on S1200BT and S1400/S1600/S2400/S2600/S4600 platform series.

## **4.2.5 Display (/d)**

**syscfg /d** {**CHANNEL** *Channel\_ID* | **BIOS** | **BIOSSETTINGS** {{**group** *BIOS\_Group\_Name BIOS\_Setting\_Name* [*BIOS\_Setting\_Name*…] | [**individual**] *BIOS\_Setting\_Name* [*BIOS\_Setting\_Name*…] } | **LAN** *Channel\_ID LAN\_Alert\_Destination\_Index* | **POWER** | **PEF** *Filter\_Table\_Index* [*Policy\_Table\_Index*] | **SOL** *Channel\_ID*} | **USER** *User\_ID* [*Channel\_ID*] | **FWADVCFG** *Channel\_ID* [*User\_ID* [*SMTP\_Configuration\_Index*] ] }

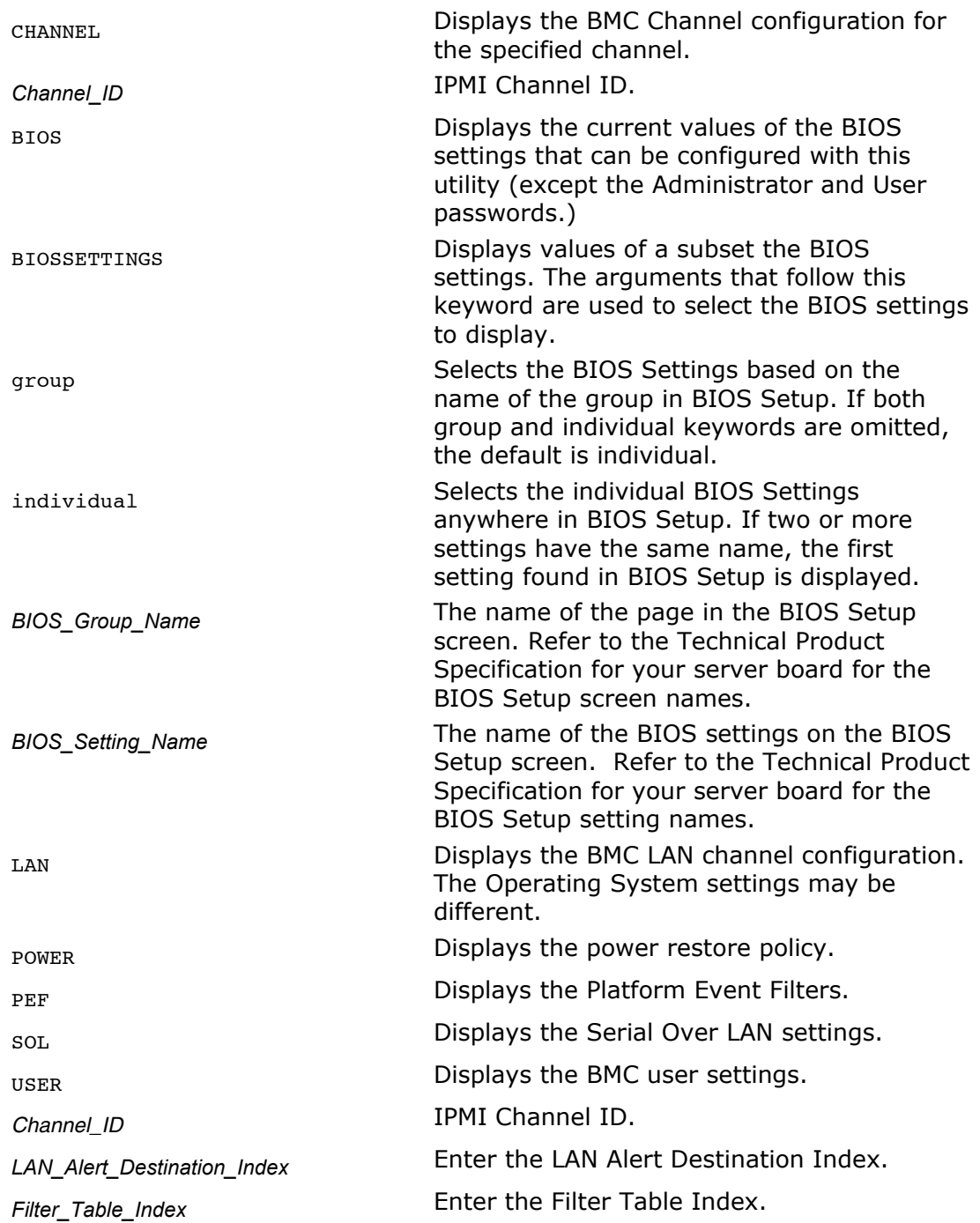

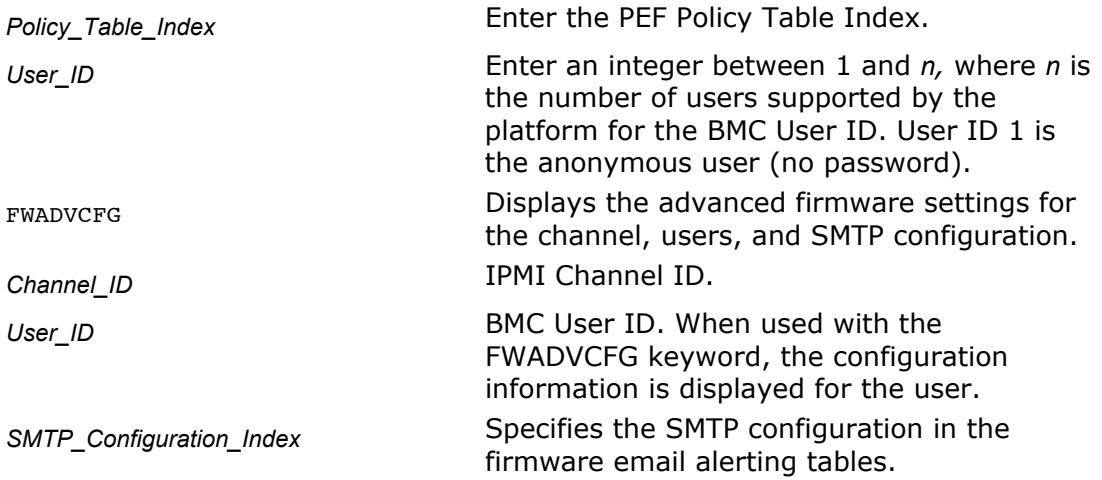

Display the specified BMC and BIOS settings.

Examples:

syscfg /d channel 1 syscfg /d lan 1 2 syscfg /d pef 2 1 syscfg /d BIOSSETTINGS individual "Quiet Boot" syscfg /d BIOSSETTINGS "Set Fan Profile" syscfg /d BIOSSETTINGS group "Main" "Quiet Boot" "POST Error Pause" syscfg /d biossettings group "system acoustics and performance configuration" "Set throttling mode" "Altitude" "Set fan profile" syscfg /d FWADVCFG 3 2 1

## **4.3 BIOS Commands**

This section lists the BIOS Commands.

## **4.3.1 BIOS Administrator Password (/bap)**

**syscfg /bap** {*old\_password* | **""**} [*new\_password* | **""**]

*old\_password new\_password* The maximum length of the password is seven characters. The password cannot have characters other than alphanumeric (a-z, A-Z, 0-9) and is case insensitive. Use two double quotes ("") to represent a null password.

On S1400/S1600/S2400/S2600/S4600 platform series, the password should be a minimum of 8 characters and maximum 14 characters in length. The password can have characters alphanumeric (a-z, A-Z, 0-9) and

special characters mentioned below

 $! ① # $ \% \wedge * () - + = ?'$ 

which are case insensitive. Use two double quotes ("") to represent a null password.

Sets or clears the BIOS Administrator password. You must enter the old password, if set, or the null string if the Administrator password is currently not set, before entering the new password. Enter a null string for the new password to clear the password. The Administrator password controls access to all BIOS Setup fields including the ability to clear the User password. If only one password (Administrator or User) is set, then this password is required to enter Setup. If you set or change the BIOS Administrator password, you cannot change any other BIOS option using syscfg except the BIOS User and Administrator passwords. However on S1400/S1600/S2400/S2600/S4600 platform series you can change any other BIOS option using syscfg by providing the Administrator password. You may combine the /bap and /bup commands to set both the BIOS Administrator and User passwords at the same time.

Refer to the *Product Guide* for your Intel® Server Board for more information on BIOS Setup options.

Examples:

syscfg /bap "" kwm93a3 syscfg /bap kwm93a9 lqts284 syscfg /bap "" lqts284 /bup "" kwm93a3 On S1400/S1600/S2400/S2600/S4600 platform series

syscfg /bap "" admin@123 syscfg /bap admin@123 superuser@123

**Note**: The Set BIOS User Password (/bup) option (described in the following section) can only be used if system has a valid Administrator password set. Clearing the BIOS Administrator password will also clear the User password.

## **4.3.2 BIOS User Password (/bup)**

**syscfg /bup** {*old\_password* | **""**} [*new\_password* | **""**]

On S1400/S1600/S2400/S2600/S4600 platform series the command is

**syscfg /bup** {*admin\_password* | **""**} } {*old\_user\_password* | **""**} [*new\_user\_password* | **""**]

*old\_password*, *new\_password* The maximum length of the password is seven characters. The password cannot have characters other than alphanumeric (a-z, A-Z, 0-9) and is case insensitive. Use two double quotes ("") to represent a null password.

> On S1400/S1600/S2400/S2600/S4600 platform series, the password should be a minimum of 8 characters and maximum 14 characters in length. The password can have characters alphanumeric (a-z, A-Z, 0-9) and special characters mentioned below ! @ # \$ % ^ \* ( ) - \_ + = ? '

which are case insensitive. Use two double quotes ("") to represent a null password.

Sets or clears the BIOS User password. You must enter the old password, if set, or the null string if the User password is currently not set, before entering the new password. Enter a null string for the new password to clear the password. The User password controls access to modify the following BIOS Setup fields: time, date, language, and User password. If only one password (Administrator or User) is set, then this password is required to enter Setup. If you set or change the BIOS User password, you cannot change any other BIOS option using syscfg except the BIOS User and Administrator passwords.

However on S1400/S1600/S2400/S2600/S4600 platform series you can change the user password by providing the administrator password as explained below.

Refer to the *Product Guide* for your Intel® Server Board for more information on BIOS Setup options.

Examples:

syscfg /bup "" kwm93a3 syscfg /bup kwm93a9 lqts284 syscfg /bup lqts284 "" syscfg /bap "" lqts284 /bup "" kwm93a3

On S1400/S1600/S2400/S2600/S4600 platform series

syscfg /bup superuser@123 "" user@123 syscfg /bup superuser@123 user@123 newuser@123 "" syscfg /bup superuser@123 newuser@123 syscfg /bup "" "" user?123 in this example the admin password is "" (not set)

**Note**: The /bup option can only be used if system has a valid Administrator password set. Clearing the Administrator password will also clear the User password

**Note:** On S1400/S1600/S2400/S2600/S4600 platform series User password cannot be same as administrator password.

## **4.3.3 System Boot Order (/bbosys)**

**syscfg /bbosys** [*device\_number* [*device\_number* […] ] ]

device\_number *device\_number number number number number number number number number number number number number number number number number number n* boot device (1 is the first device, 2 is the second device, and so on.). To change the order, specify an order for the device numbers (for example, if you specify "2 1 4 3" then the second boot device will be the first boot device after the command is executed.

Refer to the *Product Guide* for your Intel® Server Board for more information on BIOS Setup options.

Display or set the system boot order.

Examples:

```
syscfg /bbosys 
    1: PS-SONY CD-ROM CDU5221 
    2: 1st floppy drive 
    3: PM-WDC WD400BB-23FRA0 
    4: EFI Boot Manager 
syscfg /bbosys 2 1 3 4
```
On S1400/S1600/S2400/S2600/S4600 platform series to set the BIOS boot order administrator password should be provided as explained below

1. When BIOS administrator password is set and it value is "admin@123"

syscfg /bbosys admin@123 2 1 3 4

2. When BIOS administrator password is not set

syscfg /bbosys "" 2 1 3 4

### **4.3.4 System Boot Order in detail (/bbo)**

The "/bbo" switch will display elaborate information of all boot devices present in the system under different groups or classifications.

Display the detailed boot device information.

Examples:

```
syscfg /bbo 
Number of boot devices = 7 
==============================
```
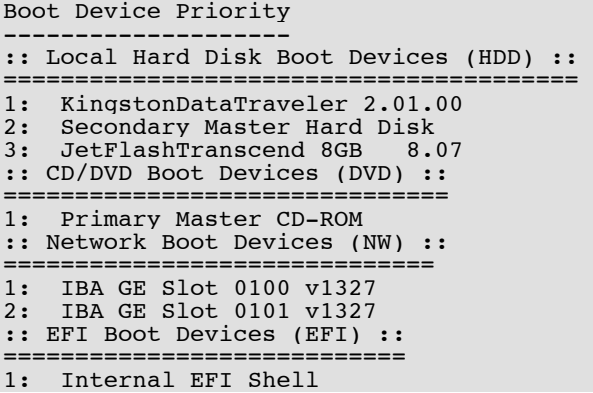

Changing the boot order of bootable devices types.

Example:

syscfg /bbo EFI NW DVD HDD

Here, EFI is now the first system boot option and Network boot is the second option, followed by CD/DVD, Hard Disk Drive and so on.

Changing the order of bootable devices within a particular boot device class

syscfg /bbo NW 2 1

Here, IBA GE Slot 0101 v1327 has been chosen as the first bootable option and IBA GE Slot 0100 v1327 has been chosen as the second bootable option in network boot device category.

On S1400/S1600/S2400/S2600/S4600 platform series to set the detailed system boot order administrator password should be provided as explained below

```
syscfg /bbo "admin@123" EFI NW DVD HDD 
syscfg /bbo "admin@123" NW 2 1
```
If Administrator password is not set use:

```
syscfg /bbo "" EFI NW DVD HDD 
syscfg /bbo "" NW 2 1
```
#### **Note:**

1. Reordering boot devices using /bbo should be followed by a system reset as per IPMI spec. Otherwise an immediate display command using /bbo switch may not display the correct boot device order.

2. /bbo commands cannot be cascaded; for example,

syscfg /bbo HDD 3 2 1

or

syscfg /bbo NW 2 1

are valid

but

syscfg /bbo HDD 3 2 1 NW 2 1

is not a valid command.

### **4.3.5 Configure BIOS Settings (/bcs)**

**syscfg /bcs** [*BIOS\_Group\_Name*] *BIOS\_Setting\_Name Value* [*BIOS\_Setting\_Name Value* […] ]

On S1400/S1600/S2400/S2600/S4600 platform series the command is

**syscfg /bcs** [*BIOS administrator password*] [*BIOS\_Group\_Name*] *BIOS\_Setting\_Name Value* [*BIOS\_Setting\_Name Value* […] ]

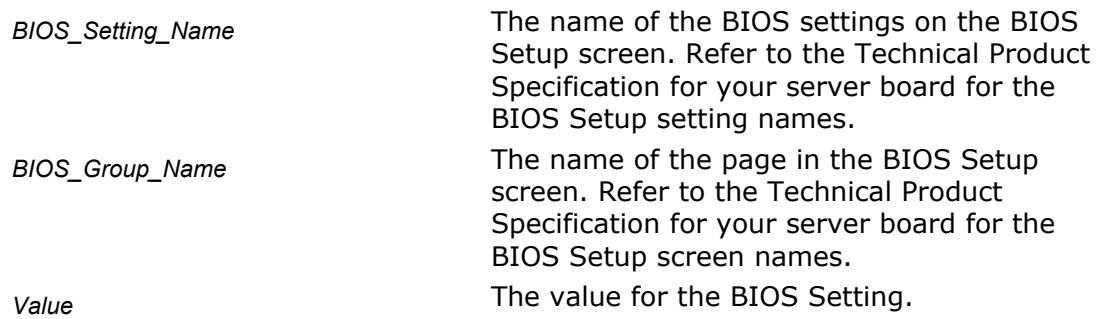

Set the value of individual BIOS Settings.

Refer to the *Technical Product Specification* for your Intel® Server Board for more information on BIOS Setup options.

Examples:

syscfg /bcs "Quiet Boot" 0 syscfg /bcs "Main" "Quiet Boot" 0 "POST Error Pause" 1 syscfg /bcs "system acoustic and performance configuration" "Set throttling mode" 2 "Altitude" 900 "Set fan profile" 2

On S1400/S1600/S2400/S2600/S4600 platform series.

1. When BIOS administrator password is set and it value is "admin@123"

syscfg /bcs "admin@123" "Quiet Boot" 0 syscfg /bcs "admin@123" "Main" "Quiet Boot" 0 "POST Error Pause" 1 syscfg /bcs "admin@123" "system acoustic and performance configuration" "Set throttling mode" 2 "Altitude" 900 "Set fan profile" 2

2. When BIOS administrator is not set.

```
syscfg /bcs "" "Quiet Boot" 0 
syscfg /bcs "" "Main" "Quiet Boot" 0 "POST Error Pause" 1 
syscfg /bcs "" "system acoustic and performance configuration" "Set throttling 
mode" 2 "Altitude" 900 "Set fan profile" 2
```
Use the syscfg /d biossettings command to show the possible values for the BIOS Setting. For example:

syscfg /d biossettings group "Main" "Quiet Boot"

#### **Note:**

Intel® S1200BT and S1400/S1600/S2400/S2600/S4600 Series Server Boards utility does not support configuring "BMC Configuration" under BIOS "Server Management" settings using the switches "/bcs" and "/d biossettings".

## **4.3.6 BIOS Load Default Factory Settings (/bldfs)**

#### **syscfg /bldfs**

On S1400/S1600/S2400/S2600/S4600 platform series the command is

**syscfg /bldfs** [*BIOS administrator password*]

Refer to the *Product Guide* for your Intel® Server Board for more information on BIOS Setup default settings.

Load the default factory BIOS settings.

If the /bldfs option requires a reboot to reset the default settings.

Examples:

syscfg /bldfs

On S1400/S1600/S2400/S2600/S4600 platform series.

1. When BIOS administrator password is set and it value is "admin@123"

syscfg /bldfs admin@123

2. When BIOS administrator is not set.

syscfg /bldfs ""

### **4.3.7 BIOS Variable (/bvar)**

#### **syscfg /bvar**

On S1400/S1600/S2400/S2600/S4600 platform series the command is

#### **syscfg /bvar** [*BIOS administrator password*]

The utility provides BIOS switch to create, modify, or delete a new EFI variable of user choice. The command line option of each of these commands is depicted in the following

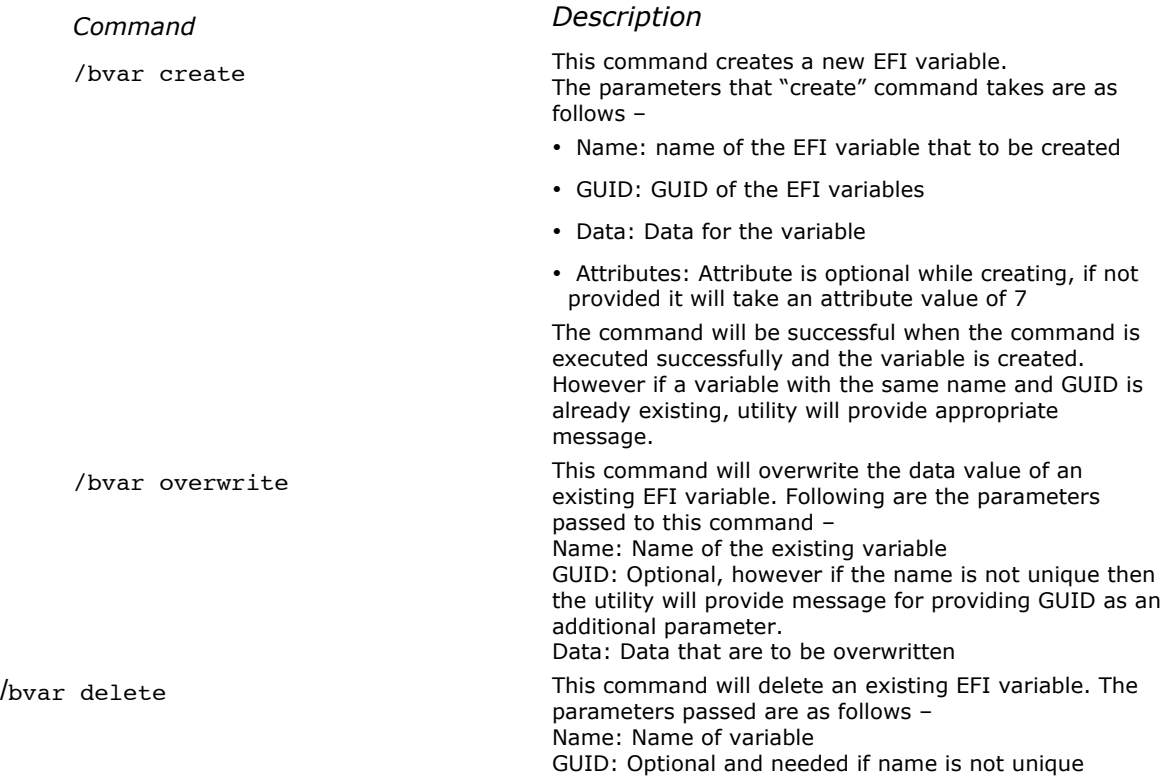

table. The command is supported for Linux\*, Windows\* and UEFI environment.

#### **Note:**

1. Caution should be taken before deleting any EFI variable or rewrite the data of an existing variable. If done wrongly this may lead to the system be unstable.

2. The attributes 0, 1, 2, 4, 5 and 6 are not supported with this switch.

3. The supported attributes are 3 and 7

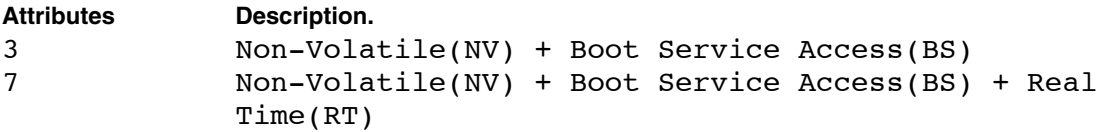

Examples:

```
syscfg /bvar create testvar 33838512-0BC7-4ba4-98C0-0219C2B61BF9 testvardata 
syscfg /bvar create testvar 33838512-0BC7-4ba4-98C0-0219C2B61BF9 testvardata 3 
syscfg /bvar overwrite testvar testvarnewdata 
syscfg /bvar delete testvar
```
On S1400/S1600/S2400/S2600/S4600 platform series.

1. When BIOS administrator password is set and it value is "admin@123"

```
syscfg /bvar "admin@123" create testvar 33838512-0BC7-4ba4-98C0-0219C2B61BF9 
testvardata 
syscfg /bvar "admin@123" create testvar 33838512-0BC7-4ba4-98C0-0219C2B61BF9 
testvardata 3 
syscfg /bvar "admin@123" overwrite testvar testvarnewdata
```
syscfg /bvar "admin@123" delete testvar

2. When BIOS administrator is not set.

syscfg /bvar "" create testvar 33838512-0BC7-4ba4-98C0-0219C2B61BF9 testvardata syscfg /bvar "" create testvar 33838512-0BC7-4ba4-98C0-0219C2B61BF9 testvardata 3 syscfg /bvar "" overwrite testvar testvarnewdata syscfg /bvar "" delete testvar

## **4.4 Firmware Commands**

This section lists the Firmware commands.

## **4.4.1 Channels (/c)**

**syscfg** {**/c** | **/channel**} [*channel\_ID* { **1** {**none** | **straight** | **MD5**} | **2** {**none** | **straight** | **MD5** } | **3** {**none** | **straight** | **MD5** } | **4** {**none** | **straight** | **MD5** } | **5** {**enable** | **disable**} | **6** {**enable** | **disable**} | **7** {**disabled** | **preboot** | **always** | **shared**} | **8** {**callback** | **user** | **operator** | **admin**} | **9** {**enable** | **disable**} } ]

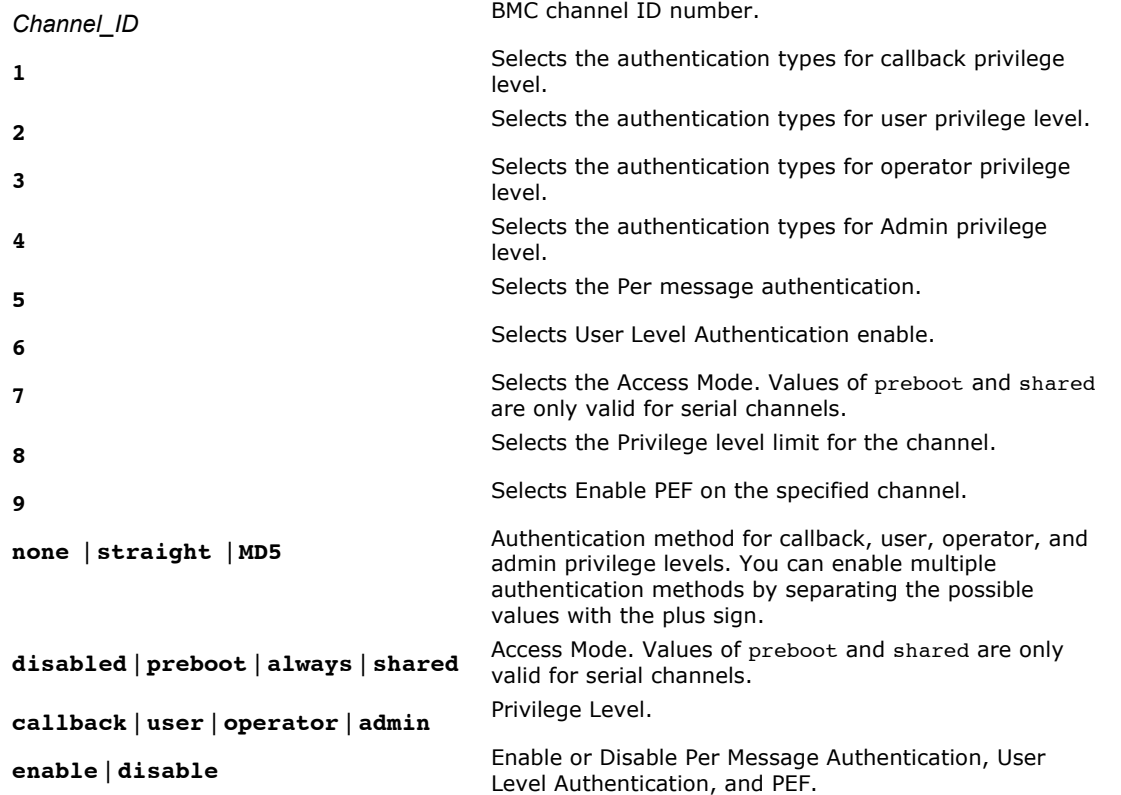

Configure the BMC channels. Use this command to change a single parameter (selected by the number 1..9)

Examples:

syscfg /c syscfg /c 1 1 straight+MD5 syscfg /c 1 7 always /c 1 8 admin

**Note**: Callback privilege option is not supported for S1200BT and S1400/S1600/S2400/S2600/S4600 series of platforms.

## **4.4.2 Clear SEL (/csel)**

#### **syscfg** {**/csel** | **/clearSEL**}

```
Clears the System Event Log (SEL).
```

```
syscfg /csel 
syscfg /clearSEL
```
## **4.4.3 Date and Time (/dt)**

**syscfg** {**/dt** | **/timeofday**} *hh***:***mm***:***ss mm***/***dd***/***yyyy* 

On S1400/S1600/S2400/S2600/S4600 platform series the command is

**syscfg** {**/dt** | **/timeofday**} [*BIOS administrator password*] *hh***:***mm***:***ss mm***/***dd***/***yyyy* 

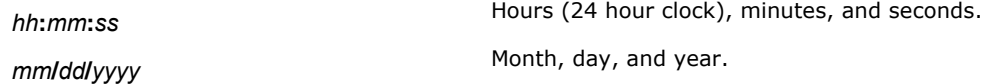

Sets the time of day stored in the Real Time Clock (RTC) by the BIOS.

Example:

syscfg /dt 18:45:00 12/20/2007

On S1400/S1600/S2400/S2600/S4600 platform series.

1. When BIOS administrator password is set and it value is "admin@123"

syscfg /dt "admin@123" 18:45:00 08/15/2011

2. When BIOS administrator is not set.

syscfg /dt "" 18:45:00 08/15/2011

## **4.4.4 email Alert Configure (/eac)**

**syscfg** {**/eac** | **/emailalertconf**} *SMTP\_Configurtion\_Index* {0|**1** | **2** | **3|4|5|6|7**} *ASCII\_String Channel number*

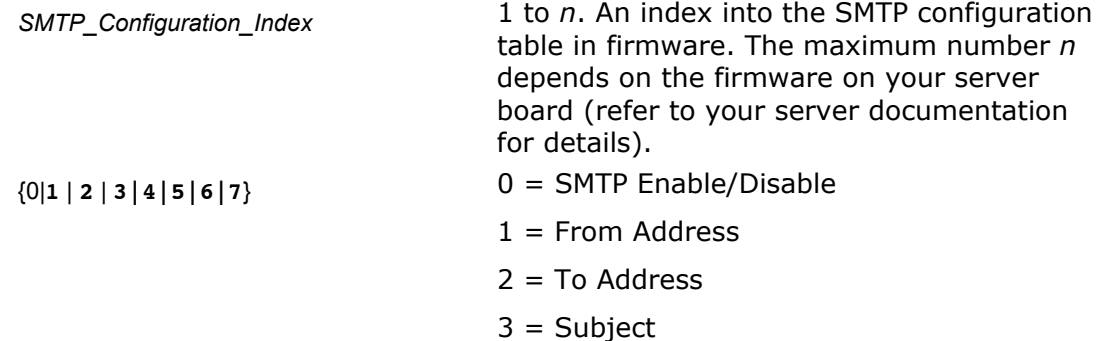

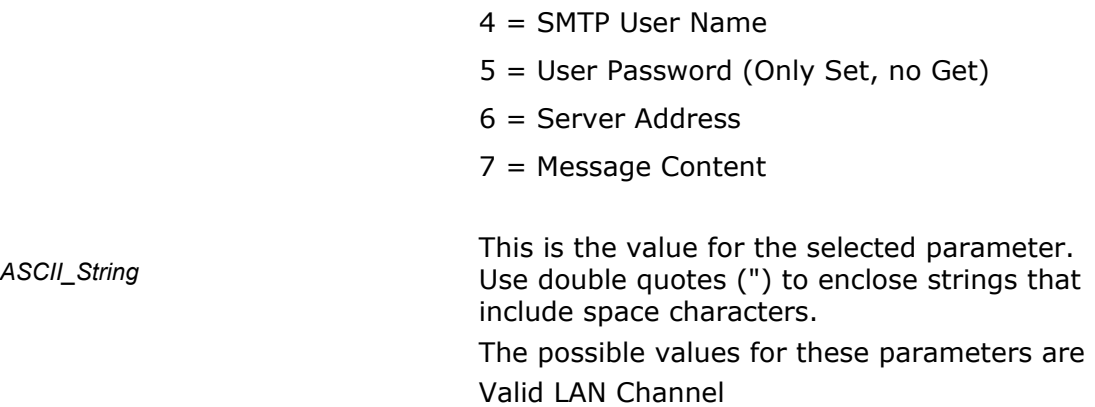

Channel Number

Configures the SMTP Enable/Disable From, To, Subject, SMTP User Name, User Password, Server Address and Message Content lines in the firmware email alerting SMTP configuration table.

Example:

syscfg /eac 1 1 server2@companyyx.com 1

### **4.4.5 email Alert Enable (/eae)**

**syscfg** {**/eae** | **/emailalertenable**} *Sender\_Name Channel \_Number*

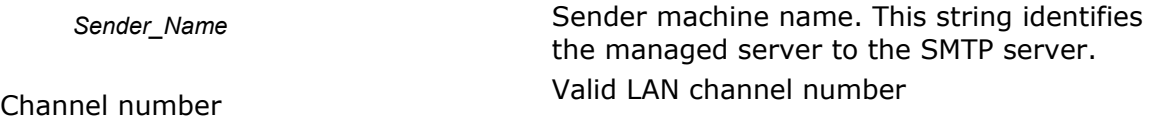

Sets the sender machine name for SMTP email alerts from the current server.

Example:

syscfg /eae dupont01 3

## **4.4.6 help (/h)**

**syscfg** {**/h | /?**} {**lan** | **user** | **pef** | **sol** | **power** | **channel** | **system** | **fwadvcfg** | **bios**}

**lan** | **user** | **pef** | **sol** | **power** | **channel** | **system** | **fwadvcfg** | **bios** Displays help in the specified area.

**Note**: In Linux\*, to use the /? option, you must enclose it in double quotes.

Displays help on the system configuration utility.

Examples:

syscfg /h lan syscfg /? power

## **4.4.7 LAN Alert Configuration (/lac)**

**syscfg** {**/lac** | **/lanalertconf**} *Channel\_Id Alert\_Destination\_Index Alert\_Destination\_IP\_Address*  {*Alert\_ID\_MAC\_Address* | *"resolve"*} {**enable** | **disable** } {**enable** | **disable**} {**1***..***7**} {**1***..***255**} {**SNMP** | **SMTP**}

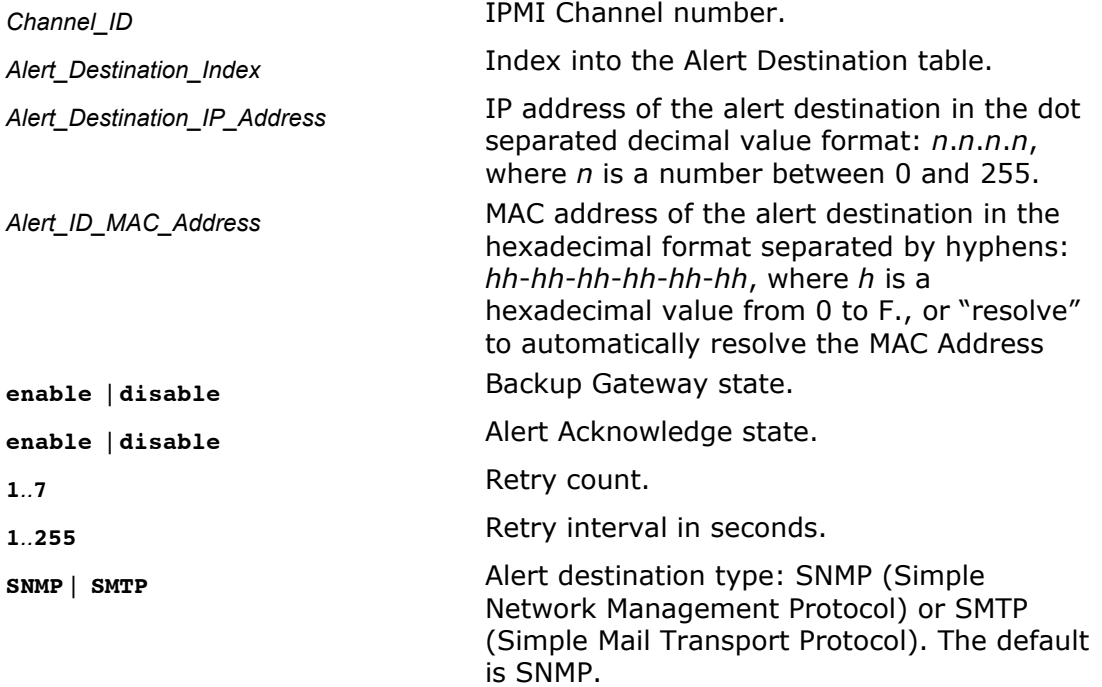

Configures the LAN Alert destinations for a channel. See *IPMI 2.0 Specification* for more information.

Example:

syscfg /lac 1 1 10.78.211.40 03-FE-02-41-F3 disable disable 0 1 SNMP

## **4.4.8 LAN Alert Enable (/lae)**

**syscfg** {**/lae** | **/lanalertenable**} *Channel\_ID Gateway\_IP\_Address* {*Gateway\_MAC\_Address* | *"resolve"*} *SNMP\_Community\_String* [*Backup\_Gateway\_IP\_ Address*  {*Backup\_Gateway\_MAC\_Address* | *"resolve"*}

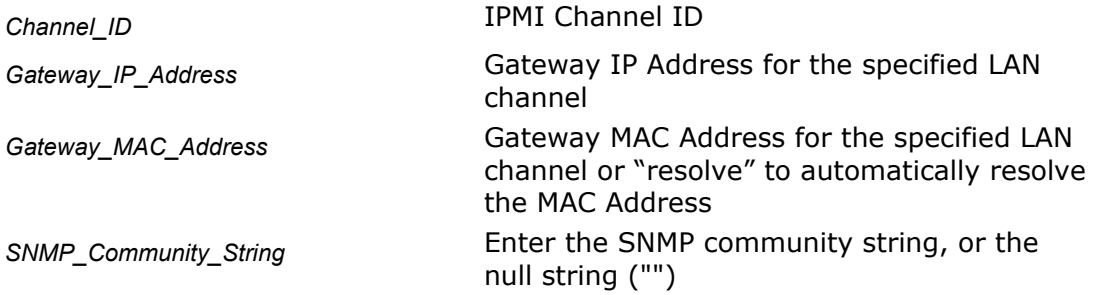

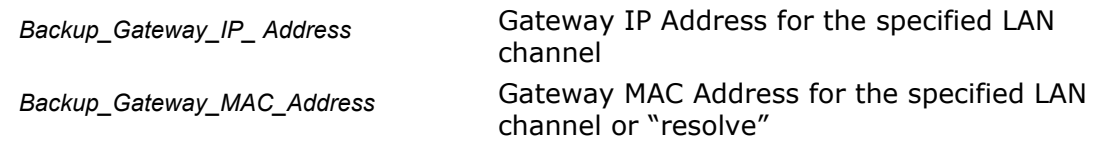

#### **Notes**:

- The Gateway\_MAC\_Address and Backup\_Gateway\_MAC\_Address may optionally be set to "resolve". If set to "resolve", syscfg will attempt to resolve the MAC address before writing any values to firmware. If the MAC Address resolution fails, syscfg quits, without writing, and prints an error message.
- On S1200BT and S1400/S1600/S2400/S2600/S4600 platform series, the "Resolve" option is not supported across different subnets. Also, use of resolve command is not encouraged.

Enables LAN alerting on the specified channel. See *IPMI 2.0 Specification* for more information.

syscfg /lae 2 10.110.40.3 03-FE-02-41-F3 public syscfg /lae 2 10.110.40.3 03-fe-02-41-f3 "" 10.110.40.4 0f-7e-42-4a-33

## **4.4.9 LAN Configuration (/lc)**

**syscfg** {**/lc** | **/lanconf**} *Channel\_ID* {**2a** {**none** | **straight** | **MD5**} | **2b {none | straight |** MD5} 2c {none | straight | MD5} | 2d {none | straight | MD5} | 3 IP Address | 4 {static | DHCP} | 6 IP\_Address | 10 {enable | disable} | 10b {enable | disable} | 11 {0..127500} | **12** *IP\_Address* **| 13** *MAC\_Address* **| 14** *IP\_Address* **| 15** *MAC\_Address* **| 16**  *SNMP\_Community\_String* **}**

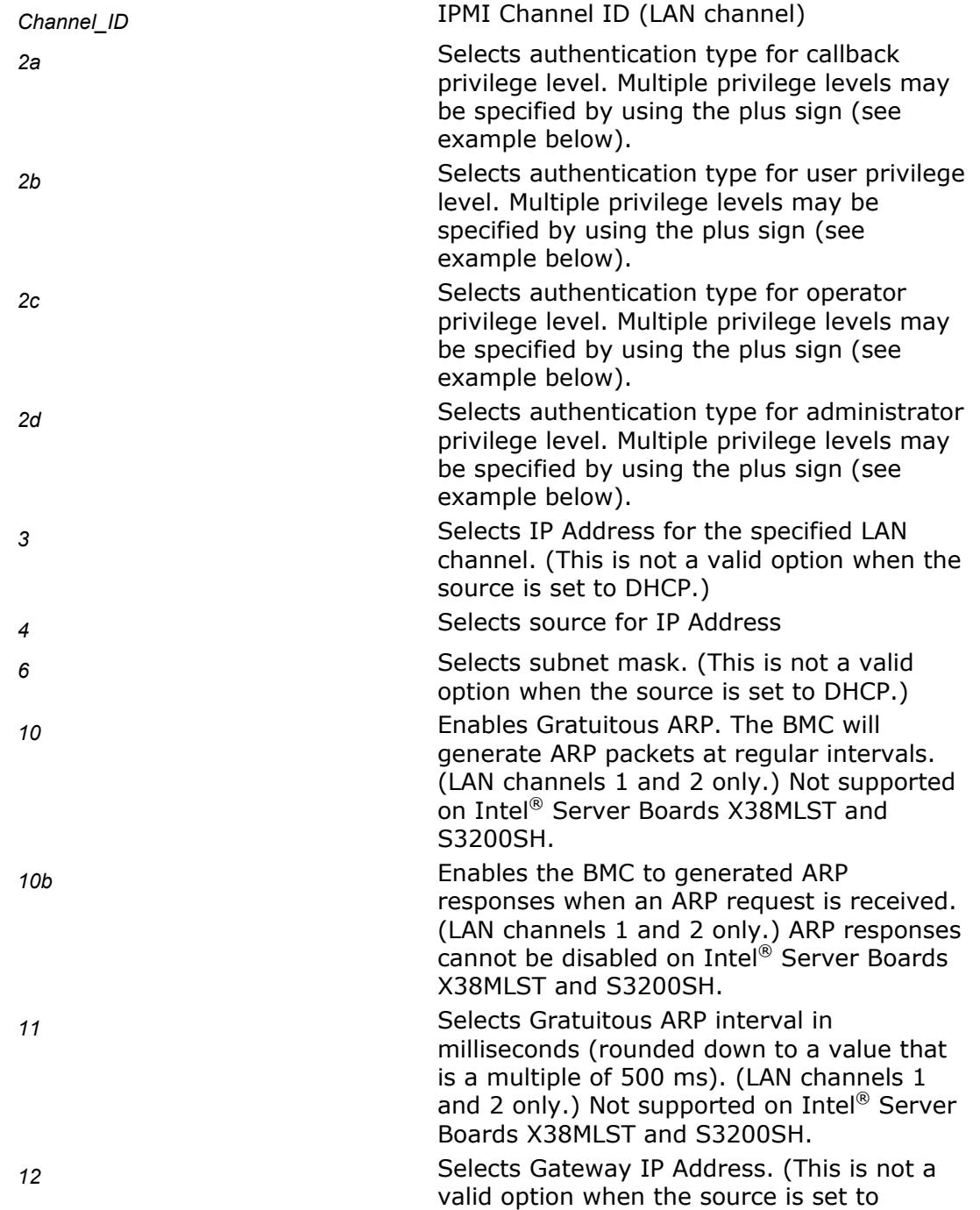

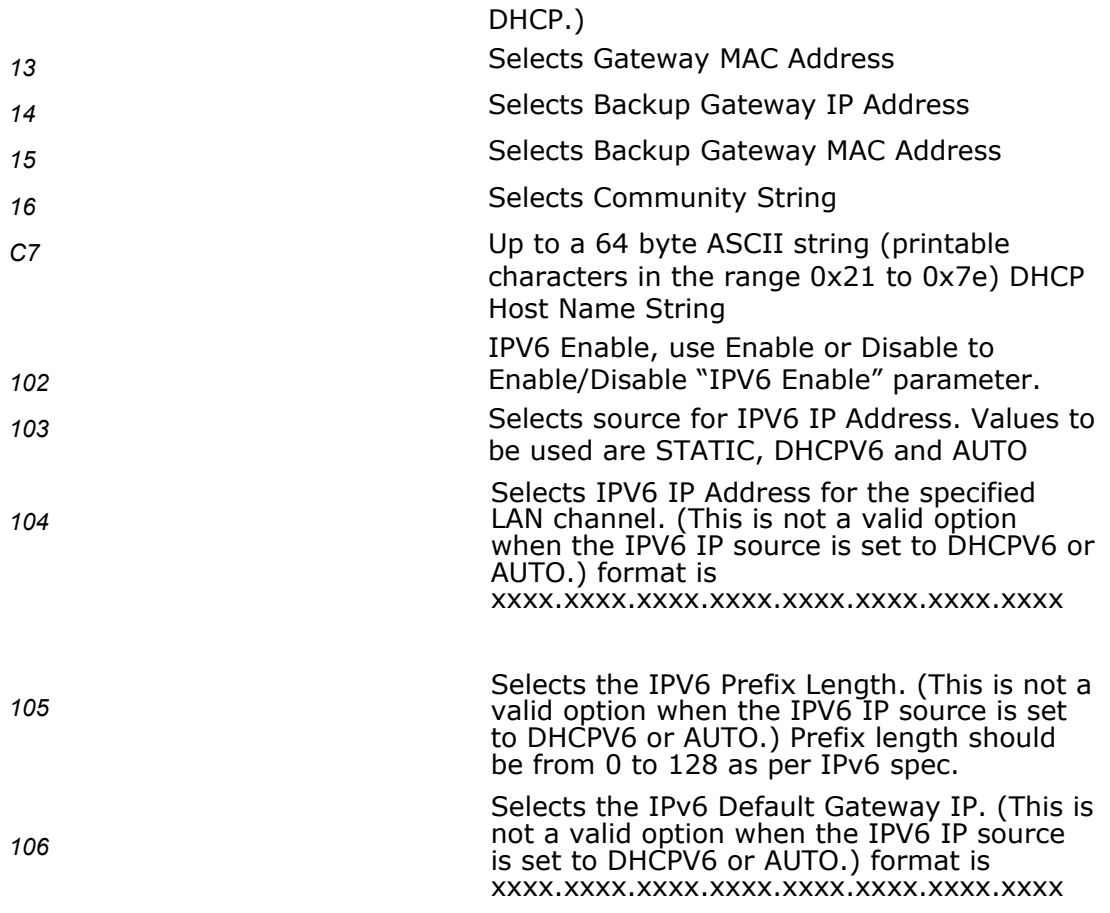

Configures the LAN settings on a specific channel. This option is similar to /lac, but it is used to only configure one parameter at a time. Select the parameter by choosing one of the parameter number listed above (2a, 2b, … 16) followed by a value. See *IPMI 2.0 Specification* for more information

#### **Notes**:

- The Host IP, Subnet Mask and Default Gateway IP cannot be set when DHCP is enabled for the LAN channel.
- The Host MAC address cannot be set for any LAN channel in ESB2 BMC.
- The BMC-generated ARP responses cannot be set to "disable" on S1200BT and S1400/S1600/S2400/S2600/S4600 platform series.
- The Gratuitous ARP is not supported on S1200BT and S1400/S1600/S2400/S2600/S4600 platform series.
- The Gratuitous ARP interval value cannot be set on S1200BT and S1400/S1600/S2400/S2600/S4600 platform series.
- The DHCP Host Name is common for all LAN Channels.

• The set DHCP Host name will be used on the next DHCP lease renewal or at the current lease expiration

#### Example:

syscfg /lc 1 2b none+straight+md5 syscfg /lc 1 C7 TestDHCPHostName

syscfg /lc 1 102 ENABLE

syscfg /lc 1 103 AUTO

## **4.4.10 LAN Enable (/le)**

#### **syscfg** {**/le** | **/lanenable**} *Channel\_ID* {**dhcp** | {**static** *IP\_Address Subnet\_Mask*}}

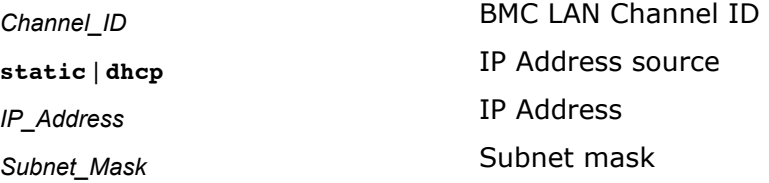

Configures the LAN channel used by the BMC on the specified channel. See *IPMI 2.0 Specification* for more information.

Examples:

.

syscfg /le 1 dhcp syscfg /le 1 static 10.30.240.21 255.255.255.0

### **4.4.11 LAN Failover Mode (/lfo)**

#### **syscfg** {**/lfo** | **/lanfailover**} {**enable** | **disable**}

**ENABLE** | ENABLE **ENABLE** Enable or Disable LAN Failover

On S1400/S1600/S2400/S2600/S4600 platform BMC FW provides a LAN failover capability such that the failure of the system HW associated with one LAN link will result in traffic being rerouted to an alternate link.

## **4.4.12 PEF Configure (/pefc)**

#### **syscfg** {**/pefc** | **/pefconfig**} {**enable** | **disable**} {**none** | **alert** | **pdown** | **reset** | **pcycle** | **diagint**}

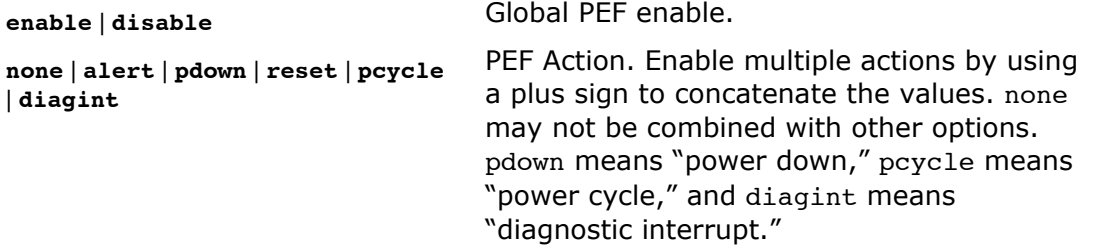

Global enable of the Platform Event Filters used by the BMC. See *IPMI 2.0 Specification*, Chapter 17, for more information on Platform Event Filtering. Example:

syscfg /pefc enable alert+pdown+reset+pcycle

## **4.4.13 PEF Filter (/peff)**

**syscfg {**{**/peff** | **/peffilter**} *Filter\_table\_index* {**enable** | **disable**} {**none** | **alert** | **pdown** | **reset** | **pcycle** | **diagint**} {1..15}}

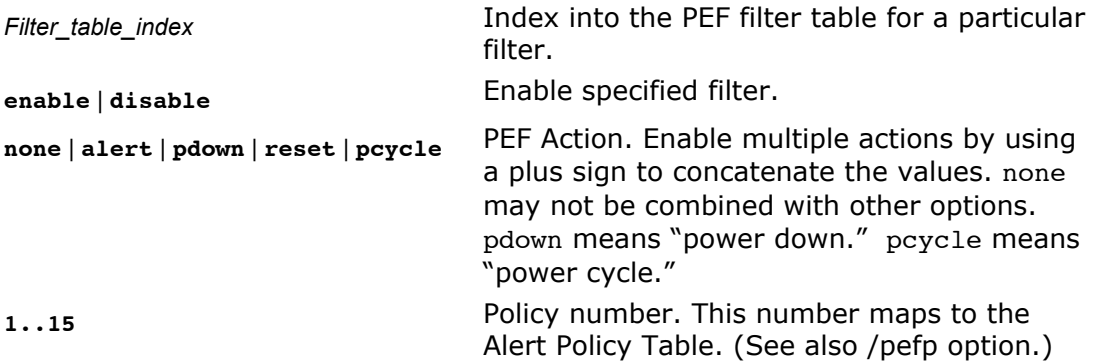

Configures the Platform Event Filters used by the BMC on the specified channel. See *IPMI 2.0 Specification*, Chapter 17, for more information on Platform Event Filtering.

Example:

syscfg /peff 3 enable pdown 1 /peff 4 enable pdown 1

## **4.4.14 PEF Policy (/pefp)**

**syscfg** {**/pefp** | **/pefpolicy**} *Policy\_table\_index* {**enable** | **disable**} {**1**..**15**} {**ALWAYS** | **NEXT\_E** | **STOP** | **NEXT\_C** | **NEXT\_T**} *Channel\_ID Destination\_table\_index*

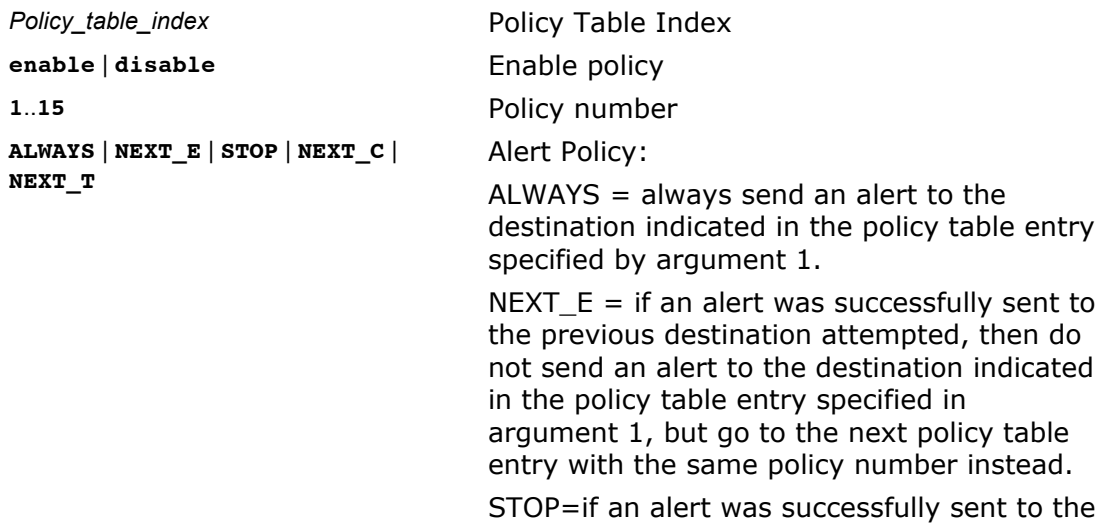

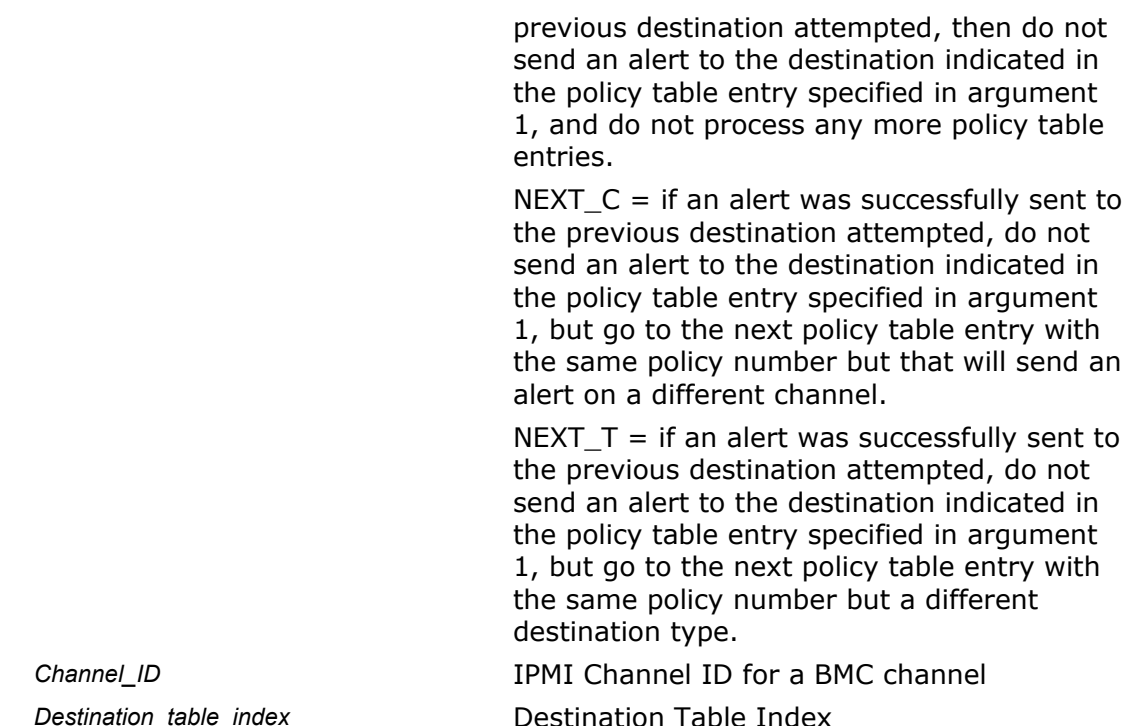

Configures the Platform Event Filter policy table used by the BMC on the specified channel. See *IPMI 2.0 Specification*, Chapter 17, for more information on Platform Event Filtering.

Example:

syscfg /pefp 3 enable 1 always 2 3

### **4.4.15 Power Restore Policy (/prp)**

#### **syscfg /prp** {**off** | **on** | **restore**}

**off**  $|$  **on**  $|$  **restore policy** 

Sets the power restore policy. See *IPMI 2.0 Specification*, §28.8, for more information on the Set Power Restore Policy IPMI Command.

Example:

syscfg /prp off

## **4.4.16 Reset BMC (/rbmc)**

#### **syscfg** {**/rbmc** | **resetBMC**}

Resets the Baseboard Management Controller.

Examples:

syscfg /rbmc

**Note:** This command should be used by itself. Do not issue Syscfg commands for a few seconds (approx 50 sec) after this command to allow the BMC to initialize.

### **4.4.17 Restore Firmware Settings (/rfs)**

#### **syscfg** {**/rfs** | **restorefirmwaresettings**}

Restores the factory default Baseboard Management Controller settings.

Example:

syscfg /rfs

**Note**: This command should be used by itself. Do not issue Syscfg commands for a few seconds (approx 50 sec) after this command to allow the BMC to initialize. After a few seconds, follow this command with the Reset BMC or AC Power Cycle. Unpredictable operation may occur if you do not reset the BMC after this command.

### **4.4.18 Reset Node Manager (/rnm)**

#### **syscfg** {**/rnm** | **resetnodemanager**}

Resets the Node Manager (NM).

Node Manager (NM) provides a mechanism for the customer to configure multiple power policies on a platform. These policies can have a defined action to "shutdown" the platform. If the customer configures a power policy that performs a "shutdown" and the power threshold is set too low, the platform will not boot to the operating system if it is ACPI aware. A utility that runs in the EFI environment (which is not ACPI aware) allows for an inband recovery mechanism.

Example:

syscfg /rnm or syscfg /resetnodemanager

### **4.4.19 Serial Over LAN (/sole)**

**syscfg** {**/sole** | **/soleenable**} *Channel\_ID* {**enable** | **disable**} {**user** | **operator** | **admin**} {**9600** | **19200** | **38400** | **115200**} {**0**..**7**} {**0**..**2550**}

*Channel\_ID* IPMI Channel ID

**enable** | **disable**  $\blacksquare$  **SOL** enable

**user** | **operator** | **admin** Privilege Level Limit

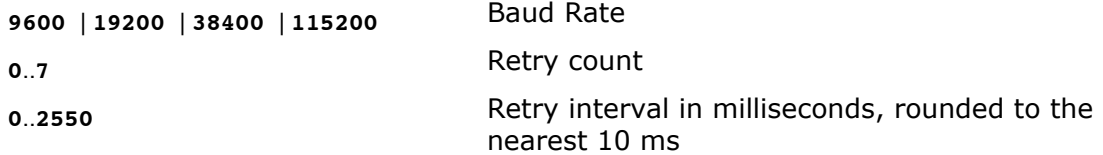

Enables Serial Over LAN (SOL) on the specified LAN channel. See *IPMI 2.0 Specification*, Chapter 26, for more information on IPMI SOL commands.

Example:

syscfg /sole 1 Enable Operator 19200 6 200

On S1400/S1600/S2400/S2600/S4600 platform series Serial Baud Rate is not supported.

Example:

syscfg /sole 1 Enable Operator 6 200

### **4.4.20 Save BMC debug log**

**syscfg** {**/sbmcdl** | **/savebmcdebuglog**} *[ Public | Private ] [filename]* 

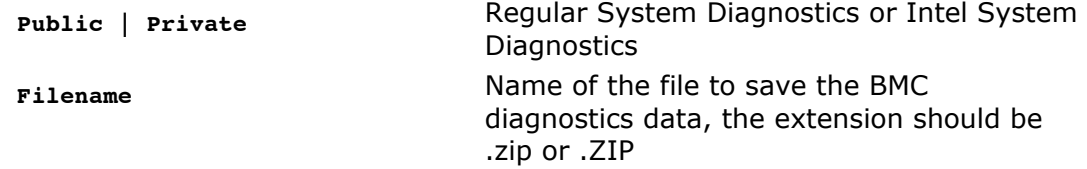

On S1400/S1600/S2400/S2600/S4600 platform series SysCfg utility provides an option to save BMC debug log to a ZIP file for system diagnostics purpose.

## **4.4.21 Users (/u)**

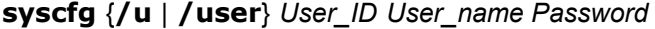

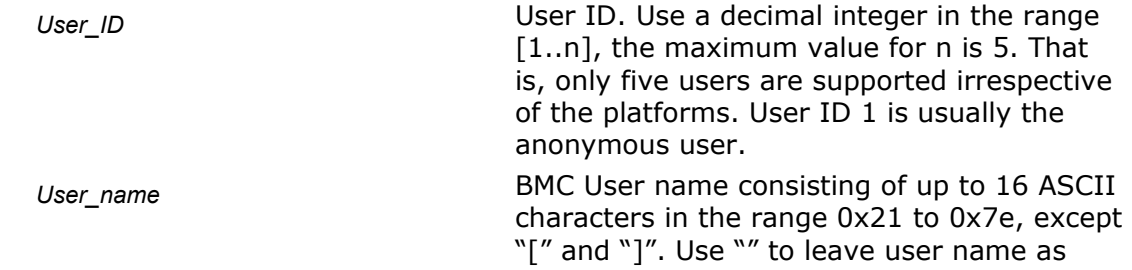

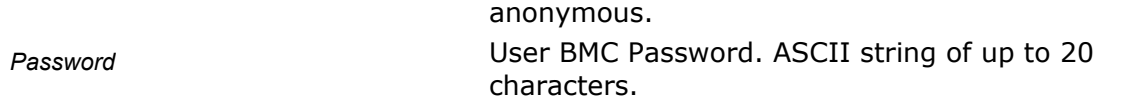

Sets the user name and password for the specified BMC user. See *IPMI 2.0 Specification* for more information on user passwords.

#### **Note**:

- The user names for User 1 (NULL) and User 2 (Root) cannot be changed on Intel® S1200BT and S1400/S1600/S2400/S2600/S4600 platform series.
- Duplicate user names are not supported on Intel® S1200BT and S1400/S1600/S2400/S2600/S4600 platform series.

#### Examples:

syscfg /u 3 BobT gofps syscfg /u 2 "" ""

## **4.4.22 User Enable (/ue)**

#### **syscfg** {**/ue** | **/userenable**} *User\_ID* {**enable** | **disable**} *Channel\_ID*

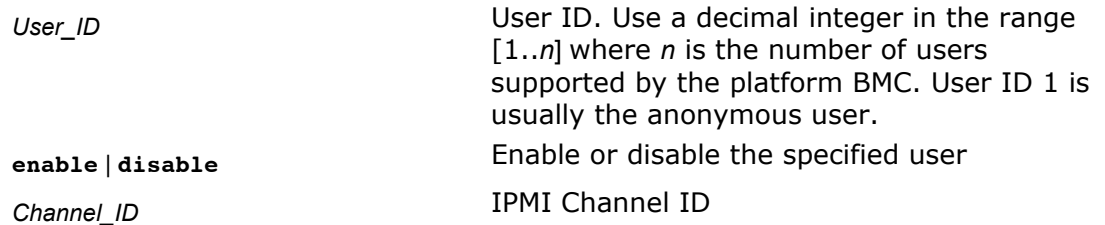

Enables or disables the BMC user on the specified BMC channel. See *IPMI 2.0 Specification* for more information on user configuration settings.

Example:

syscfg /ue 3 enable 1

## **4.4.23 User Privilege (/up)**

**syscfg** {**/up** | **/userprivilege**} *User\_ID Channel\_ID* {**callback** | **user** | **operator** | **admin** | **none**} [**SOL** | **KVM** | **SOL+KVM**]

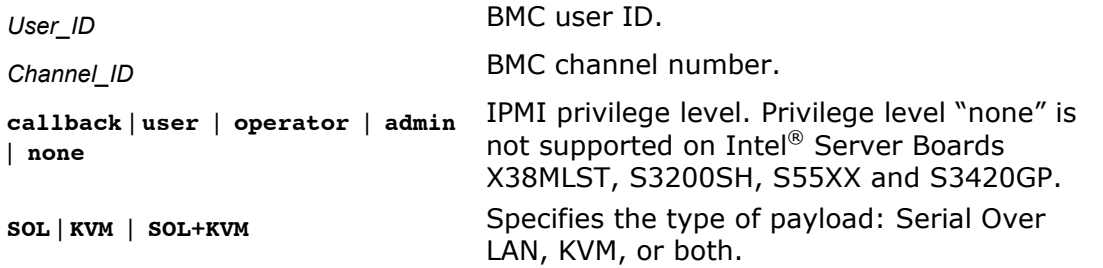

Enables or disables the BMC user on the specified BMC channel. See *IPMI 2.0 Specification* for more information on user privilege levels.

#### **Notes**:

- User 2 (Root) privileges cannot be changed on Intel<sup>®</sup> S1200BT and S1400/S1600/S2400/S2600/S4600 platform series.
- Privilege level "none" is not supported on Intel® S1200BT and S1400/S1600/S2400/S2600/S4600 platform series.
- Maximum five users will be supported by the utility irrespective of number of users support in the FW

Examples:

syscfg /up 1 1 admin syscfg /up 1 1 admin sol

# **A Appendix A: IPMI Channel Assignments**

The following table lists the Intel® Server Boards and their corresponding IPMI Channel assignments:

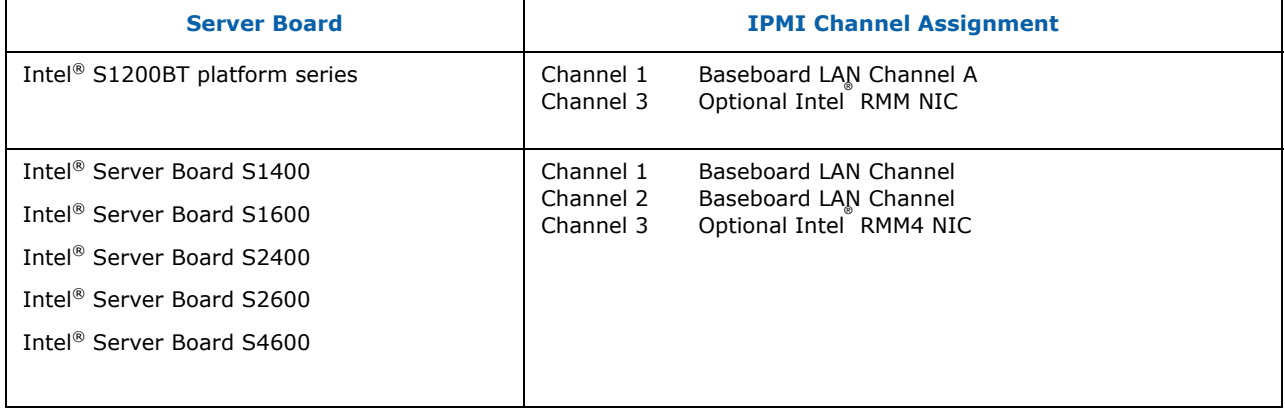

# **B Appendix B: Saved Firmware Settings**

This section describes firmware settings that are saved and restored with syscfg in binary and INI formats.

#### **Binary Format**

The following table lists the firmware settings that are saved and restored with syscfg in binary formats.

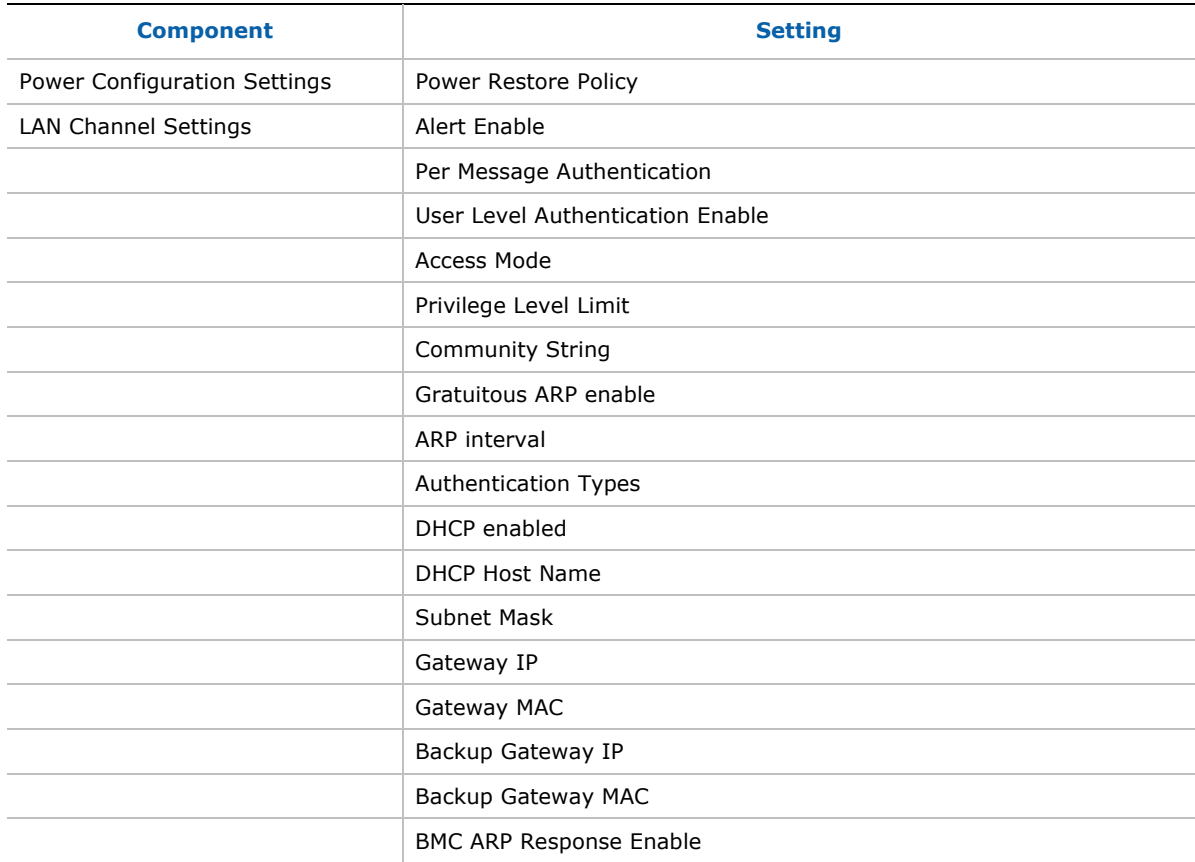

#### **Table 3. Saved Firmware Settings**

#### **Note:**

*On S1200BT and S1400/S1600/S2400/S2600/S4600 Platform series Save and Restore of Host IP, Subnet Mask, Default Gateway IP and Backup Gateway IP is not supported*

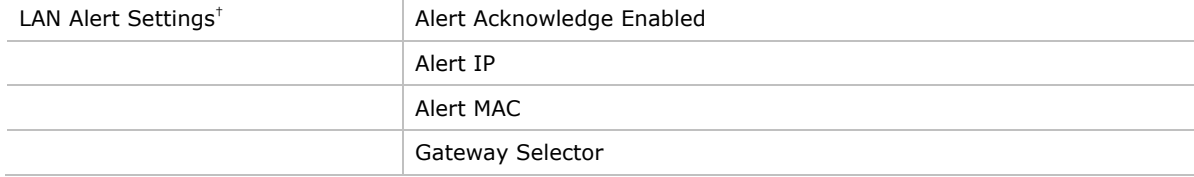

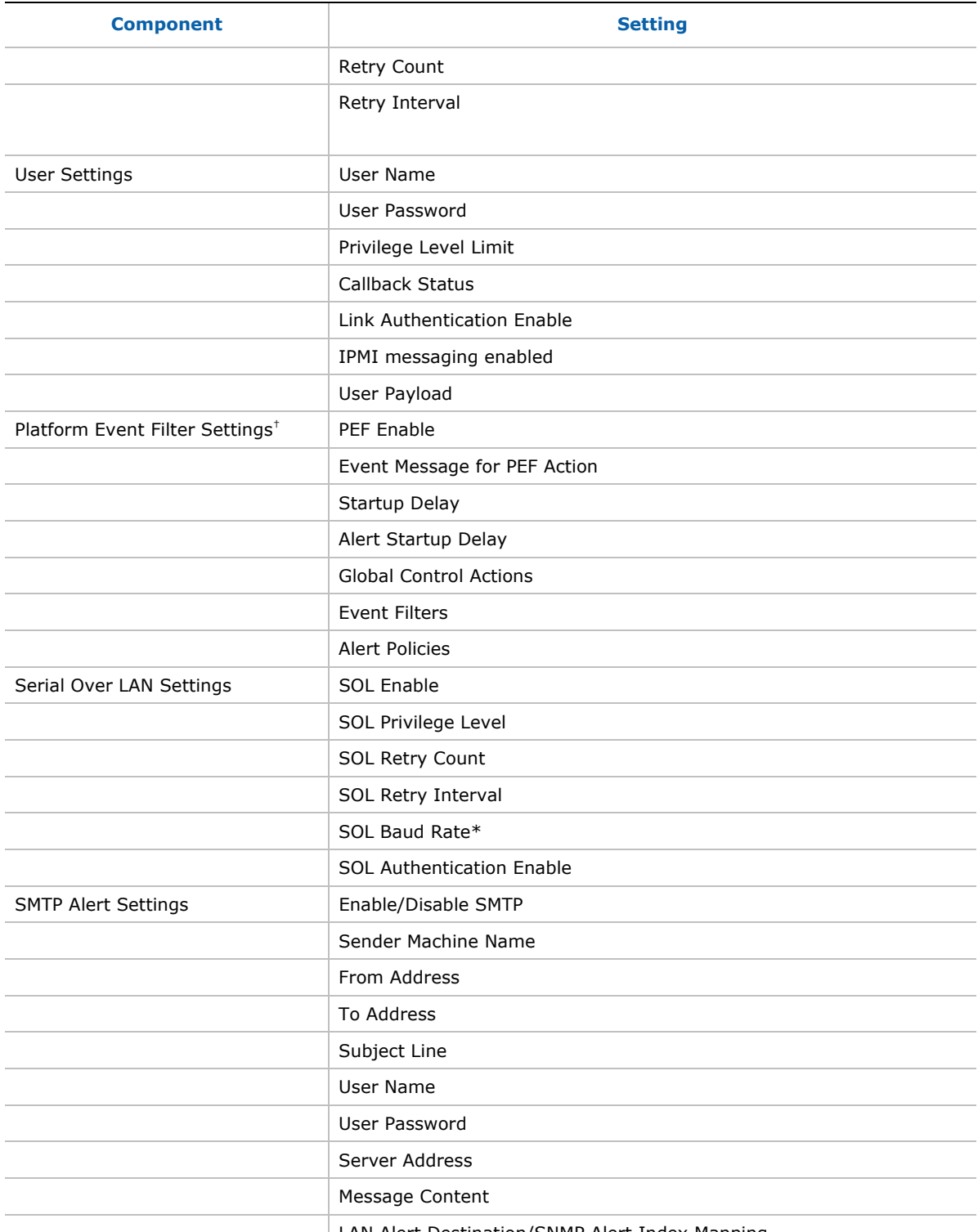

LAN Alert Destination/SNMP Alert Index Mapping

Note: On S1400, S1600, S2400, S2600 and S4600 platform series SOL Baud Rate is not supported.

#### **Example of INI File**

Instructions for using INI file:

- Section Header must not be edited could lead unpredictable behavior.
- Un-editable fields have specific instructions
- Options for the fields are clearly called out no other options allowed
- Not all IPMI/BIOS settings under a section will be available only those that are required for the user to configure
- The section headers are generated automatically depending on the platform and few sections and fields may not be available depending on the platform firmware and BIOS

; Warning!!! Warning!!! Warning!!!

; ---------------------------------

; This file has been generated in a system with the BIOS/Firmware

; specifications as mentioned under [SYSTEM] section. Please do not

; modify or edit any information in this section. Attempt to restore

; these information in incompatible systems could cause serious

; problems to the sytems and could lead the system non-functional.

; Note: The file is best seen using wordpad.

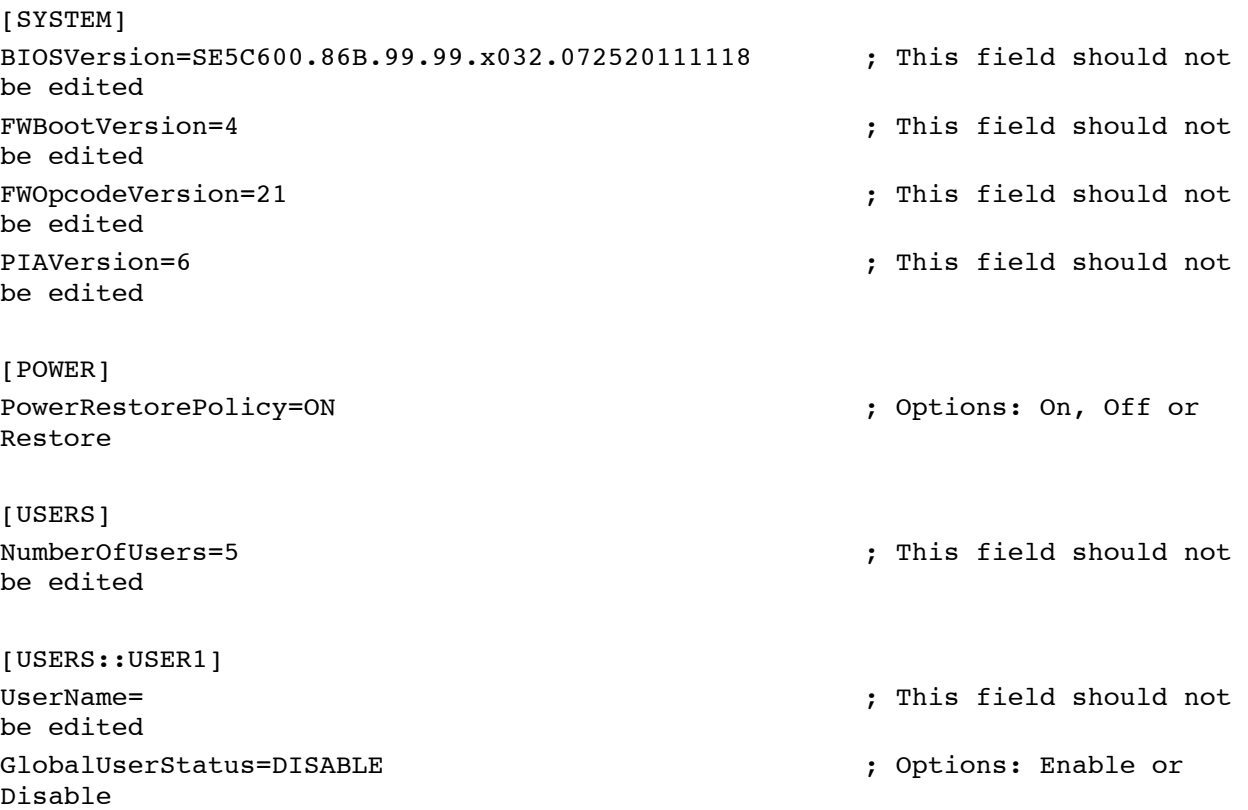

PrivilegeChl1=ADMIN ; Options: User, Operator, Admin, NoAccess UserAccessCh1=DISABLE ; Options: Enable or Disable SOLEnableCh1=ENABLE ; Options: Enable or Disable PrivilegeChl2=ADMIN ; Options: User, Operator, Admin, NoAccess UserAccessCh2=DISABLE ; Options: Enable or Disable SOLEnableCh2=ENABLE ; Options: Enable or Disable PrivilegeChl3=ADMIN ; Options: User, Operator, Admin, NoAccess UserAccessCh3=DISABLE ; Options: Enable or Disable SOLEnableCh3=ENABLE ; Options: Enable or Disable [USERS::USER2] UserName=root ; This field should not be edited GlobalUserStatus=DISABLE ; Options: Enable or Disable PrivilegeChl1=ADMIN ; This field should not be edited UserAccessCh1=ENABLE ; This field should not be edited SOLEnableCh1=ENABLE ; This field should not be edited PrivilegeChl2=ADMIN ; This field should not be edited UserAccessCh2=ENABLE **in the set of the set of the set of the set of the set of the set of the set of the set o** be edited SOLEnableCh2=ENABLE ; This field should not be edited PrivilegeChl3=ADMIN ; This field should not be edited UserAccessCh3=ENABLE ; This field should not be edited SOLEnableCh3=ENABLE ; This field should not be edited [USERS::USER3] UserName=test1 ; ASCII printable ; and the set of the set of the set of the set of the set of the set of the set of the set of the set of the set of the set of the set of the set of the set of the set of the set of the set

characters in the range of 0x21 to 0x7E. Max length 16 bytes GlobalUserStatus=DISABLE ; Options: Enable or Disable PrivilegeChl1=ADMIN ; Options: User, Operator, Admin, NoAccess

UserAccessCh1=DISABLE ; Options: Enable or Disable SOLEnableCh1=ENABLE ; Options: Enable or Disable PrivilegeChl2=ADMIN ; Options: User, Operator, Admin, NoAccess UserAccessCh2=DISABLE ; Options: Enable or Disable SOLEnableCh2=ENABLE ; Options: Enable or Disable PrivilegeChl3=ADMIN **(a)**  $\qquad \qquad$  ; Options: User, Operator, Admin, NoAccess UserAccessCh3=DISABLE ; Options: Enable or Disable SOLEnableCh3=ENABLE ; Options: Enable or Disable [USERS::USER4] UserName=test2 ; ASCII printable ; and the set of the set of the set of the set of the set of the set of the set of the set of the set of the set of the set of the set of the set of the set of the set of the set of the set characters in the range of 0x21 to 0x7E. Max length 16 bytes GlobalUserStatus=DISABLE ; Options: Enable or Disable PrivilegeChl1=ADMIN ; Options: User, Operator, Admin, NoAccess UserAccessCh1=DISABLE ; Options: Enable or Disable SOLEnableCh1=ENABLE ; Options: Enable or Disable PrivilegeChl2=ADMIN ; Options: User, Operator, Admin, NoAccess UserAccessCh2=DISABLE ; Options: Enable or Disable SOLEnableCh2=ENABLE ; Options: Enable or Disable PrivilegeChl3=ADMIN ; Options: User, Operator, Admin, NoAccess UserAccessCh3=DISABLE ; Options: Enable or Disable SOLEnableCh3=ENABLE ; Options: Enable or Disable [USERS::USER5] UserName=test3 ; ASCII printable ; and the set of the set of the set of the set of the set of the set of the set of the set of the set of the set of the set of the set of the set of the set of the set of the set of the set characters in the range of 0x21 to 0x7E. Max length 16 bytes GlobalUserStatus=DISABLE ; Options: Enable or Disable PrivilegeChl1=ADMIN ; Options: User, Operator, Admin, NoAccess UserAccessCh1=DISABLE ; Options: Enable or Disable

SOLEnableCh1=ENABLE ; Options: Enable or Disable PrivilegeChl2=ADMIN ; Options: User, Operator, Admin, NoAccess UserAccessCh2=DISABLE ; Options: Enable or Disable SOLEnableCh2=ENABLE ; Options: Enable or Disable PrivilegeChl3=ADMIN ; Options: User, Operator, Admin, NoAccess UserAccessCh3=DISABLE ; Options: Enable or Disable SOLEnableCh3=ENABLE ; Options: Enable or Disable [PEF] PEFEnable=ENABLE ; Options: Enable, Disable [PEF::FILTERS] Filter1=DISABLE ; Options: Enable, Disable Filter2=DISABLE ; Options: Enable, Disable Filter3=DISABLE ; Options: Enable, Disable Filter4=DISABLE ; Options: Enable, Disable Filter5=DISABLE ; Options: Enable, Disable Filter6=DISABLE ; Options: Enable, Disable Filter7=DISABLE ; Options: Enable, Disable Filter8=DISABLE ; 0ptions: Enable, Disable Filter9=DISABLE ; Options: Enable, Disable Filter10=DISABLE ; Options: Enable, Disable Filter11=DISABLE ; Options: Enable, Disable Filter12=DISABLE ; Options: Enable, Disable [LANCHANNELS] NumberOfLANChannels=3  $\qquad \qquad ;$  This field should not be edited DHCPHostName=DCMI001E670DD158 ; ASCII printable characters in the range of 0x21 to 0x7E. Max length 64 bytes

LANFailOver=DISABLE ; Options: Enable or Disable [CHANNEL::LAN1] AlertEnable=ENABLE ; Options: Enable, Disable PerMessageAuthentication=ENABLE ; Options: Enable, Disable UserLevelAuthentication=ENABLE ; Options: Enable, Disable AccessMode=ALWAYS **(a)**  $\qquad \qquad$  ; Options:Disable, Always, shared PrivilegeLevelLimit=ADMIN ; Options: User, Operator, Admin CommunityString=public ; Upto 16 bytes, no space allowed ARPEnable=DISABLE ; Options: Enable, Disable ARPResponse=ENABLE ; Options: Enable, Disable ARPInterval=0 **intervalue** between **intervalue** between **intervalue** between **intervalue** between 0 & 255. This values is in milliseconds. Input value rounded down to the nearest 500ms value DHCPEnable=DISABLE ; Options: Enable or Disable. If 'Disable' static IP will be used HostIP=0.0.0.0 **induces** in the state of the state of the state of the state of the state of the state of the state of the state of the state of the state of the state of the state of the state of the state of the state of be edited SubnetMask=0.0.0.0 **induces** in the state of the state of the state of the state of the state of the state of the state of the state of the state of the state of the state of the state of the state of the state of the stat be edited GatewayIP=0.0.0.0 **6** GatewayIP=0.0.0.0 be edited GatewayMAC=00-00-00-00-00-00 ; This field should not be edited BackupGatewayIP=0.0.0.0 <br>
FackupGatewayIP=0.0.0.0 be edited BackupGatewayMAC=00-00-00-00-00-00 ; This field should not be edited IPV6Status=DISABLE ; Options: Enable or Disable AlertIP0=0.0.0.0 **in the set of the set of the set of the set of the set of the set of the set of the set of the set of the set of the set of the set of the set of the set of the set of the set of the set of the set of the** form AlertMAC0=00-00-00-00-00-00 ; In xx-xx-xx-xx-xx-xx form AlertIP1=0.0.0.0 **in the set of the set of the set of the set of the set of the set of the set of the set of the set of the set of the set of the set of the set of the set of the set of the set of the set of the set of the** form AlertMAC1=00-00-00-00-00-00 ; In xx-xx-xx-xx-xx-xx form [CHANNEL::LAN2] AlertEnable=ENABLE ; Options: Enable,

Disable PerMessageAuthentication=ENABLE ; Options: Enable, Disable UserLevelAuthentication=ENABLE ; Options: Enable, Disable AccessMode=ALWAYS **(a)**  $\qquad \qquad$  ; Options:Disable, Always, shared PrivilegeLevelLimit=ADMIN ; Options: User, Operator, Admin CommunityString=public ; Upto 16 bytes, no space allowed ARPEnable=DISABLE ; Options: Enable, Disable ARPResponse=ENABLE ; Options: Enable, Disable ARPInterval=0 **intervalue** between **intervalue** between **intervalue** between **intervalue** between 0 & 255. This values is in milliseconds. Input value rounded down to the nearest 500ms value DHCPEnable=DISABLE ; Options: Enable or Disable. If 'Disable' static IP will be used HostIP=0.0.0.0 **induces** in the state of the state of the state of the state of the state of the state of the state of the state of the state of the state of the state of the state of the state of the state of the state of be edited SubnetMask=0.0.0.0 **induces** in the state of the state of the state of the state of the state of the state of the state of the state of the state of the state of the state of the state of the state of the state of the stat be edited GatewayIP=0.0.0.0 **6** GatewayIP=0.0.0.0 be edited GatewayMAC=00-00-00-00-00-00 ; This field should not be edited BackupGatewayIP=0.0.0.0 <br>
FackupGatewayIP=0.0.0.0 <br>
SackupGatewayIP=0.0.0.0 be edited BackupGatewayMAC=00-00-00-00-00-00 ; This field should not be edited IPV6Status=DISABLE ; Options: Enable or Disable AlertIP0=0.0.0.0 **in the set of the set of the set of the set of the set of the set of the set of the set of the set of the set of the set of the set of the set of the set of the set of the set of the set of the set of the** form AlertMAC0=00-00-00-00-00-00 ; In xx-xx-xx-xx-xx-xx form AlertIP1=0.0.0.0 **in the set of the set of the set of the set of the set of the set of the set of the set of the set of the set of the set of the set of the set of the set of the set of the set of the set of the set of the** form AlertMAC1=00-00-00-00-00-00 ; In xx-xx-xx-xx-xx-xx form [CHANNEL::LAN3] AlertEnable=ENABLE ; Options: Enable, Disable PerMessageAuthentication=ENABLE ; Options: Enable, Disable UserLevelAuthentication=ENABLE ; Options: Enable, Disable

AccessMode=ALWAYS **(a)**  $\blacksquare$  (b)  $\blacksquare$  (b)  $\blacksquare$  (b)  $\blacksquare$  (b)  $\blacksquare$  (b)  $\blacksquare$  (b)  $\blacksquare$  (b)  $\blacksquare$  (b)  $\blacksquare$  (b)  $\blacksquare$  (b)  $\blacksquare$  (b)  $\blacksquare$  (b)  $\blacksquare$  (b)  $\blacksquare$  (c)  $\blacksquare$  (c)  $\blacksquare$  (c)  $\blacksquare$  (c)  $\blacksquare$  (c) Always, shared PrivilegeLevelLimit=ADMIN ; Options: User, Operator, Admin CommunityString=public ; Upto 16 bytes, no space allowed ARPEnable=DISABLE ; Options: Enable, Disable ARPResponse=ENABLE ; Options: Enable, Disable ARPInterval=0 **intervalue** between **intervalue** between **intervalue** between **intervalue** between 0 & 255. This values is in milliseconds. Input value rounded down to the nearest 500ms value DHCPEnable=DISABLE ; Options: Enable or Disable. If 'Disable' static IP will be used HostIP=0.0.0.0 **induces** in the state of the state of the state of the state of the state of the state of the state of the state of the state of the state of the state of the state of the state of the state of the state of be edited SubnetMask=0.0.0.0 **induces** in the subnetMask=0.0.0.0 be edited GatewayIP=0.0.0.0 **6** GatewayIP=0.0.0.0 be edited GatewayMAC=00-00-00-00-00-00 ; This field should not be edited BackupGatewayIP=0.0.0.0 <br>
FackupGatewayIP=0.0.0.0 be edited BackupGatewayMAC=00-00-00-00-00-00 ; This field should not be edited IPV6Status=DISABLE ; Options: Enable or Disable AlertIP0=0.0.0.0 **in the set of the set of the set of the set of the set of the set of the set of the set of the set of the set of the set of the set of the set of the set of the set of the set of the set of the set of the** form AlertMAC0=00-00-00-00-00-00 ; In xx-xx-xx-xx-xx-xx form AlertIP1=0.0.0.0 **in the set of the set of the set of the set of the set of the set of the set of the set of the set of the set of the set of the set of the set of the set of the set of the set of the set of the set of the** form AlertMAC1=00-00-00-00-00-00 ; In xx-xx-xx-xx-xx-xx form [CHANNEL::LAN1::SOL] SOLEnable=ENABLE ; Options: Enable, Disable PrivilegeLevelLimit=USER ; Options: Admin, User, Operator SolNumberOfRetries=7 ; Decimal value in the range 0-7 SolRetryInterval=500 ; Decimal value in the range of 0-2559 rounded down to the nearest unit of 10. In milliseconds SolBaudRate=38400 ; Options: 9600, 19200, 38400, 57600, 115200. Refer respective platform FW specifications for the supported Baudrates

[CHANNEL::LAN2::SOL] SOLEnable=ENABLE ; Options: Enable, Disable PrivilegeLevelLimit=USER  $\qquad \qquad ; \qquad$  Options: Admin, User, Operator SolNumberOfRetries=7 ; Decimal value in the range 0-7 SolRetryInterval=500 ; Decimal value in the range of 0-2559 rounded down to the nearest unit of 10. In milliseconds SolBaudRate=38400 ; Options: 9600, 19200, 38400, 57600, 115200. Refer respective platform FW specifications for the supported Baudrates [CHANNEL::LAN3::SOL] SOLEnable=ENABLE ; Options: Enable, Disable PrivilegeLevelLimit=USER ; Options: Admin, User, Operator SolNumberOfRetries=7 ; Decimal value in the range 0-7 SolRetryInterval=500 ; Decimal value in the range of 0-2559 rounded down to the nearest unit of 10. In milliseconds SolBaudRate=38400 ; Options: 9600, 19200, 38400, 57600, 115200. Refer respective platform FW specifications for the supported Baudrates [EMAILCONFIG] NumberOfEmailConfig=45 **industrial in the set of the set of the set of the set of the set of the set of the set of the set of the set of the set of the set of the set of the set of the set of the set of the set of the set** be edited [EMAILCONFIG::CHANNEL1::INFO] SenderName= ; ASCII printable character max upto 32 bytes FromAddress= ; ASCII printable character max upto 32 bytes ToAddress= ; ASCII printable character max upto 64 bytes Subject= **;** ASCII printable **;** ASCII printable character max upto 32 bytes SMTPUserName= ; ASCII printable character max upto 16 bytes Message=  $\qquad \qquad ;$  ASCII printable character max upto 64 bytes ServerAddress=0.0.0.0 ; In xxx.xxx.xxx.xxx.xxx form [EMAILCONFIG::CHANNEL2::INFO] SenderName= ; ASCII printable

```
character max upto 32 bytes 
FromAddress= ; ASCII printable 
character max upto 32 bytes 
ToAddress= ; ASCII printable 
character max upto 64 bytes 
Subject= ; ASCII printable
character max upto 32 bytes 
SMTPUserName= ; ASCII printable 
character max upto 16 bytes 
Message= ; ASCII printable 
character max upto 64 bytes 
ServerAddress=0.0.0.0 ; In xxx.xxx.xxx.xxx 
form
```
[EMAILCONFIG::CHANNEL3::INFO] SenderName= character max upto 32 bytes FromAddress= character max upto 32 bytes ToAddress= character max upto 64 bytes Subject= ; ASCII printable character max upto 32 bytes  $SMTPUserName=$ character max upto 16 bytes Message= ; ASCII printable character max upto 64 bytes ServerAddress=0.0.0.0 ; In xxx.xxx.xxx.xxx form

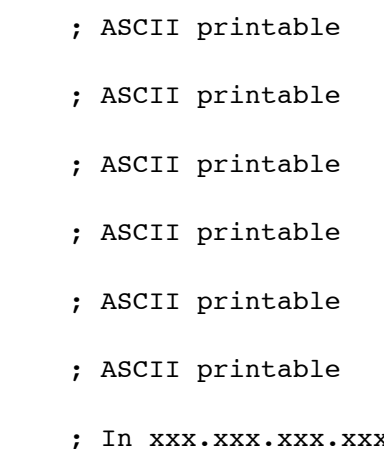

#### [BIOS]

```
[BIOS::Main] 
quiet Boot=1 ; \qquad \qquad \qquad \qquad \text{Options: } 0 = \text{Disabled:}1=Enabled 
POST Error Pause=0 \qquad \qquad ; Options: 0=Disabled:
1=Enabled 
[BIOS::Processor Configuration] 
Intel(R) Turbo Boost Technology=1 ;Options: 0=Disabled:
1=Enabled 
Enhanced Intel SpeedStep(R) Tech=1 ;Options: 0=Disabled:
1=Enabled 
Processor C3=0 \qquad \qquad \qquad \qquad \qquad \text{.0003}1=Enabled 
Processor C6=1 ; Processor C6=1 ; Processor C6=1 ; Processor C6=1 ; Processor C6=1 ; Processor C6=1 ; Processor C6=1 ; Processor C6=1 ; Processor C6=1 ; Processor C6=1 ; Processor C6=1 ; Processor C6=
1=Enabled 
Intel(R) Hyper-Threading Tech=1 ; (Options: 0=Disabled:
1=Enabled
```
Active Processor Cores[1]=0  $\qquad \qquad ;\text{Options: } 1=1: 2=2: 3=3:$  $4=4:5=5:6=6:7=7:0=11$ Execute Disable Bit=1 (0)  $\qquad \qquad \qquad \qquad \qquad \text{[Ortions: 0=Disable]}$ 1=Enabled Intel(R) Virtualization Technology=0 (0ptions: 0=Disabled: 1=Enabled Intel(R) VT for Directed I/O=0 (000) ;Options: 0=Disabled: 1=Enabled MLC Streamer=0  $, 0$  ;Options: 1=Disabled: 0=Enabled MLC Spatial Prefetcher=0  $:$  Options: 1=Disabled: 0=Enabled DCU Data Prefetcher=0 ;Options: 1=Disabled: 0=Enabled DCU Instruction Prefetcher=0  $;$  Options: 1=Disabled: 0=Enabled Direct Cache Access (DCA)=1 (0) ;Options: 0=Disabled: 1=Enabled Software Error Recover=0  $\qquad \qquad ;\text{Options: } 0 = \text{Disabled:}$ 1=Enabled [BIOS::Memory Configuration]

Memory Operating Speed Selection=0 (30) (3=1067: 3=1333: 1=800: 0=Auto Phase Shedding=1 (a)  $\qquad \qquad$  ;Options: 1=Auto: 0=Disabled: 1=Enabled Multi-Threaded MRC=1 ; (Options: 0=Disabled: 1=Enabled Memory Type=2 ;Options: 0=RDIMMs only: 2=UDIMMs and RDIMMs: 1=UDIMMs only MPST Support=0  $;$  Options: 0=Disabled: 1=Enabled PCCT Support=0  $\qquad \qquad ;\text{Options: } 0 = \text{Disabled:}$ 1=Enabled ECC Support=1 ;Options: 0=Disabled: 1=Enabled Rank Multiplication=0  $\qquad \qquad ;\text{Options: } 0 = \text{Auto: } 1 = \text{Enabled}$ LRDIMM Module Delay=1 (0)  $\qquad \qquad$  ;Options: 0=Auto: 1=Disabled MemTest=1  $;$  Options: 0=Disabled:  $;$  Options: 0=Disabled: 1=Enabled SW MemTest=0  $;$  Options: 0=Disabled: 1=Enabled MemTest On Fast Boot=0 (0) (0)  $\blacksquare$  (0)  $\blacksquare$  (0)  $\blacksquare$ 1=Enabled Attempt Fast Boot=0 (and the content of the content of the content of the content of the content of the content of the content of the content of the content of the content of the content of the content of the content of th 1=Enabled Scrambling Seed High=54165 ;Options: 65535=Max: 0=Min: 0=Step Battery Back Ch 2=0 (3) (9)  $\frac{1}{2}$  (9)  $\frac{1}{2}$  (9)  $\frac{1}{2}$  (9)  $\frac{1}{2}$  (9)  $\frac{1}{2}$  (9)  $\frac{1}{2}$  (9)  $\frac{1}{2}$  (9)  $\frac{1}{2}$  (9)  $\frac{1}{2}$  (9)  $\frac{1}{2}$  (9)  $\frac{1}{2}$  (9)  $\frac{1}{2}$  (9)  $\frac{1}{2}$  (9)  $\frac{1}{2}$  (9

1=Enabled Battery Back Ch 3=1 (3)  $\qquad \qquad$  ;Options: 0=Disabled: 1=Enabled Check PCH\_PM\_STS=0  $\qquad \qquad \qquad \qquad \qquad \qquad \qquad \qquad \text{.}\\$  Options: 0=Disabled: 1=Enabled Check PlatformDetectADR=1  $;$ Options: 0=Disabled: 1=Enabled Patrol Scrub=1 ;Options: 0=Disabled: 1=Enabled Demand Scrub=1  $\qquad \qquad \qquad \qquad \qquad \text{Demand Scrub} = 1$ 1=Enabled Correctable Error Threshold[1]=10 ;Options: 10=10: 20=20: 5=5 Correctable Error Threshold[2]=10 ;Options: 10=10: 20=20: 5=5: 1=ALL: 0=None [BIOS::Memory RAS and Performance Configuration] [BIOS::Mass Storage Controller Configuration] [BIOS::PCI Configuration] Maximize Memory below  $4GB=0$  ;Options: 0=Disabled: 1=Enabled Memory Mapped I/O above 4GB=0 ;Options: 0=Disabled: 1=Enabled Onboard Video=1 (0)  $\qquad \qquad \qquad \qquad \text{Obtions: } 0 = \text{Disabled:}$ 1=Enabled Dual Monitor Video=0  $\qquad \qquad \qquad \qquad \text{(Options: 0=Disable]}$ 1=Enabled Primary Display=1  $\qquad \qquad \qquad$  ;Options: 3=Auto: 0=IGFX: 2=PCI Bus: 1=PEG [BIOS::Serial Port Configuration] Serial A Enable=1 ;  $\qquad \qquad \qquad \qquad \text{.50}$  ; Options: 0=Disabled: 1=Enabled Address=1 ;Options: 4=2E8h: 2=2F8h: 3=3E8h: 1=3F8h IRQ=0 ;Options: 4=3: 0=4 Serial B Enable=1 ;  $\qquad \qquad \qquad \qquad \text{.5}$  ;Options: 0=Disabled: 1=Enabled Address=2 ;Options: 4=2E8h: 2=2F8h: 3=3E8h: 1=3F8h  $IRQ=4$  ;Options:  $4=3:0=4$ [BIOS::USB Configuration] USB Controller=1 (USB Controller=1 ) (USB Controller=1 ) (USB Controller=1 ) (USB Controller=1 ) (USB Controller=1 ) (USB Controller=1 ) (USB Controller=1 ) (USB Controller=1 ) (USB Controller=1 ) (USB Controller=1 ) (USB 1=Enabled Legacy USB Support=0  $\qquad \qquad ;\text{Options: } 2 = \text{Auto: }$ 1=Disabled: 0=Enabled

Port 60/64 Emulation=1 ;Options: 0=Disabled: 1=Enabled Make USB Devices Non-Bootable=0 (0) (0)  $\qquad \qquad$  ;Options: 0=Disabled: 1=Enabled Device Reset timeout=1 (0)  $\frac{1}{20}$  ;Options: 0=10 sec: 1=20 sec: 2=30 sec: 3=40 sec HP v190w 3000=0 ;Options: 0=Auto: 4=CD-ROM: 1=Floppy: 2=Forced FDD: 3=Hard Disk [BIOS::System Acoustic and Performance Configuration] Set Throttling Mode=0  $\qquad \qquad ;\text{Options: 0=Aut}$   $\qquad \qquad ;\text{0=Aut}$ . 2=OLTT: 3=SCLTT Altitude=900 ;Options: 300=300m or less: 900=301m - 900m: 1500=901m - 1500m: 3000=Higher than 1500m Set Fan Profile=1 ; (0)  $\qquad \qquad$  ;Options: 2=Acoustic: 1=Performance Fan PWM Offset=0  $\qquad \qquad ;\text{Options: } 100 = \text{Max: } 0 = \text{Min: }$ 0=Step [BIOS::Serial Port Console Redirection] Console Redirection[2]=1 (Console Redirection 2]=1 1=Enabled Console Redirection[4]=0  $\qquad \qquad ;$  Options: 0=Disabled: 1=Enabled Out-of-Band Mgmt Port=1 ;Options: 1=COM0: 2=COM1: 3=COM2 (Disabled): 4=COM3 (Disabled) [BIOS::Security] Front Panel Lockout=0 (3) (3)  $\qquad \qquad \text{for } 0 = 0$  ; 0  $\qquad \qquad \text{or } 0 = 0$  ; 0  $\qquad \qquad \text{or } 0 = 0$  ; 0  $\qquad \qquad \text{or } 0 = 0$  ; 0  $\qquad \qquad \text{or } 0 = 0$  ; 0  $\qquad \qquad \text{or } 0 = 0$  ; 0  $\qquad \qquad \text{or } 0 = 0$  ; 0  $\qquad \qquad \text{or } 0 = 0$  ; 0  $\qquad \qquad \$ 1=Enabled [BIOS::Server Management] Assert NMI on SERR=1 (0)  $\qquad \qquad \qquad \qquad \text{.0001}$  ;Options: 0=Disabled: 1=Enabled Assert NMI on PERR=1 (0)  $\rho$  =Disabled: 1=Enabled Reset on CATERR=1  $;$  Options: 0=Disabled: 1=Enabled Reset on ERR2=1 (a) the contract of the contract of the contract of the contract of the contract of the contract of the contract of the contract of the contract of the contract of the contract of the contract of the contra 1=Enabled Resume on AC Power Loss=2 (09tions: 1=Last State: 2=Power On: 0=Stay Off Clear System Event Log=0 (0)  $\qquad \qquad$  ;Options: 0=Disabled: 1=Enabled FRB-2 Enable=1 ;Options: 0=Disabled: 1=Enabled OS Boot Watchdog Timer=0  $\qquad \qquad ;\text{Options: } 0 = \text{Disabled: }$ 1=Enabled Plug & Play BMC Detection=0 ;Options: 0=Disabled:

1=Enabled EuP LOT6 Off-Mode=0  $;$  Options: 0=Disabled: 1=Enabled

[BIOS::Console Redirection] Console Redirection[1]=0 (Console Redirection]  $\qquad \qquad$  ;Options: 0=Disabled: 1=Serial Port A: 2=Serial Port B Console Redirection[3]=0 ;Options: 0=Disabled: 1=Serial Port A Console Redirection[4]=0 (Console Redirection]  $\left(4\right)$ =0  $\left(2\right)$ 1=Serial Port A Console Redirection[5]=0  $\qquad \qquad ;$  Options: 0=Disabled: 2=Serial Port B

[BIOS::BootOrder] Hard Drive=1 Network Card=2 Internal EFI Shell=3